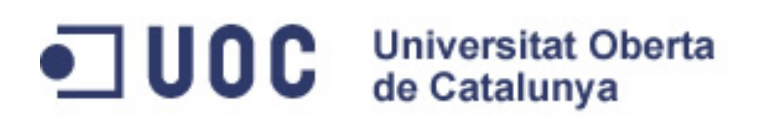

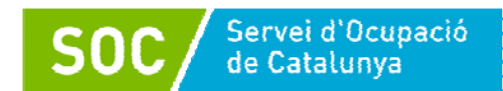

# **Iniciación a la edición de vídeo**

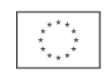

**Unió Europea** Fons social europeu L'FSE inverteix en el teu futur

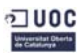

# **Tutorial de vídeo**

# **Conceptos, códecs, formatos de vídeo y herramientas**

El trabajo en vídeo implica distintos procesos (captura, edición, codificación, grabación y reproducción).

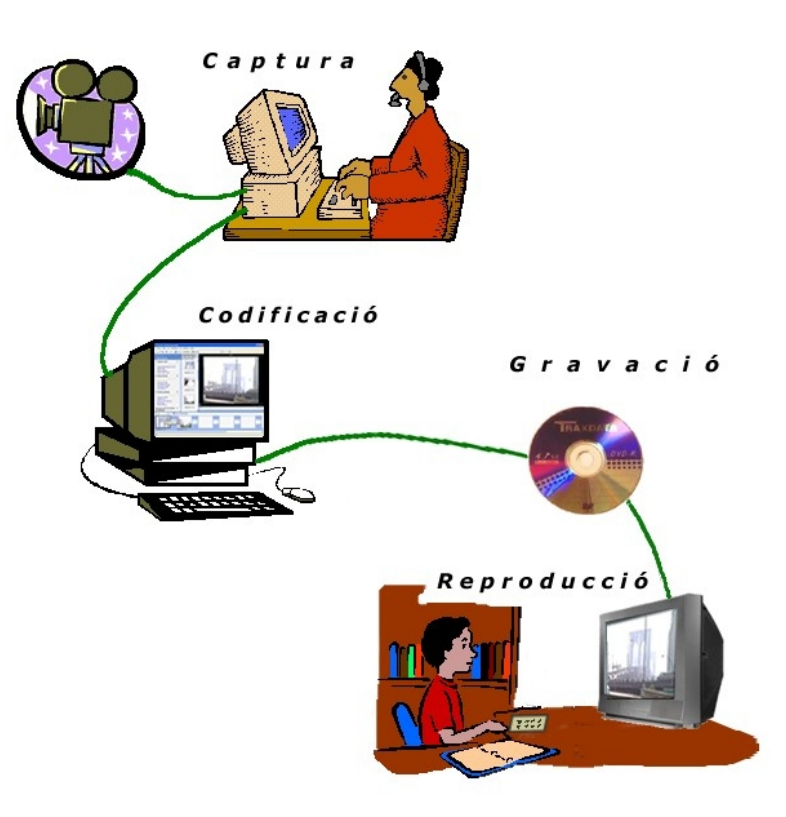

# **Captura**

Es el procedimiento de introducir un vídeo en el ordenador. Vías: cámara de vídeo, teléfono móvil, un VCR (*video cassette recorder*), un DVD, descarga de Internet, etc.

# **Edición**

Es el procedimiento de cortar, modificar, elaborar un clip de vídeo.

# **Codificación y renderización**

Es el procedimiento de compresión de un clip de vídeo y conversión en formato digital definitivo.

# **Grabación**

Es el procedimiento de trasladar el clip de vídeo a un sistema físico (CD, DVD, etc.).

# **Reproducción**

Es la visualización del clip de vídeo.

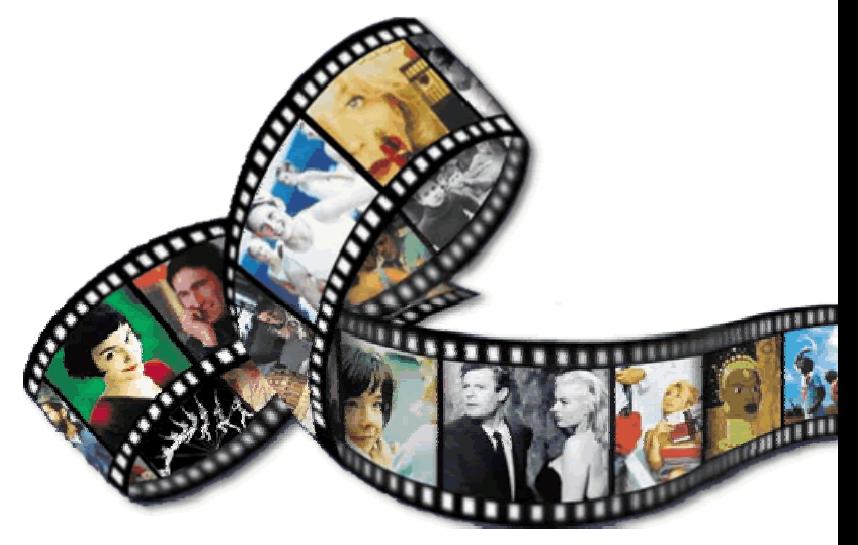

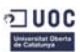

# **Los discos ópticos**

Tanto el audio como el vídeo digital, en los últimos años, han llegado a nuestras manos (o los hemos almacenado) mediante unos soportes físicos que denominamos discos: los discos ópticos.

# **Tipos y características de los discos ópticos**

- **Discos no grabables**. Son los llamados "Rom", como el Cd-Rom, el DVD-Rom o el BD-Rom. Estos están fabricados (estampados) en industrias del ramo.
- **Discos grabables**. Estos son los que denominamos "vírgenes" porque permiten que les introduzcamos (grabemos) información digital (audio, vídeo, imágenes, documentos, software, etc.).
	- o **CD-R**. Existen de dos capacidades: 650 y 700 Mb, los de 12 cm. Los que solamente tienen 8 cm, tienen una capacidad de 184 Mb.
	- o **DVD-R/DVD+R**. Los de la referencia +R son más modernos y son más recomendables. La capacidad de ambos (de 12 cm) es: 4,7 Gb (o de 8,4 Gb si son de doble capa). Los de 8 cm almacenan 1,4 Gb (o 2,8 si admiten la doble capa de grabación).
	- o **BD-R**. En cuanto a los Blue-ray, también los hay de doble capacidad: 25 Gb y 50 Gb (¡en dos capas!). [Los de 8 cm almacenan 7,5 Gb (o 15,6)].
- **Discos regrabables**. El propio nombre indica su funcionalidad. El número de veces que se puede grabar/borrar la información se halla entre 300 y 400.

# **Tipos de grabadoras**

- **Internas**. Actualmente son las más frecuentes, sobre todo para grabar DVD y BD (¡gran calidad!), puesto que requieren una elevada tasa de transferencia de datos entre el PC (la CPU) y el dispositivo. Se recomienda utilizar cables (internos dentro de la torre) SATA por su velocidad de transferencia, que puede llegar en breve a 6 Gbits por segundo.
- **Externas**. Estos dispositivos utilizan unas conexiones Firewire (IEEE1394) o USB 2.0 (pronto serán USB 3.0). La versión 2.0 puede llegar a una tasa de transferencia de 480 Mbits/s (que equivale a 60 Mb por segundo). Últimamente han empezado a comercializarse dispositivos externos con conexiones eSATA, que pueden llegar a una velocidad de transferencia de 300 Mbps.

# **Consideraciones legales**

económico (como sería vender copias de estos). Según la Ley de Propiedad Intelectual, se pueden realizar copias "privadas" de los discos de música o películas siempre que se disponga del original (comprado legalmente, no en el "top manta") y no se tenga la intención de obtener ningún tipo de beneficio

Así, copiar en un disco una película bajada con un programa P2P (*peer to peer*), como el Ares, eMule, etc., del que no se dispone copia original comprada legalmente, es infringir la ley mencionada.

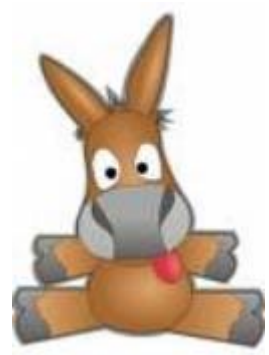

Aparte de todo esto, existe el "canon" por las copias privadas, que, según se afirma, sirve para compensar a los artistas por esta copia privada.

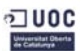

# **Fotogramas**

(*frames*, marcos, cuadros, imágenes)

Un vídeo es una serie de imágenes (fotografías) que pasan a gran velocidad.

El fotograma es la unidad en una secuencia o trozo de vídeo que contiene imagen y/o sonido. Los fotogramas constan de dos campos, entrelazados.

Cada campo está compuesto de líneas horizontales. (Las líneas impares forman el campo 1 y las pares, el campo 2).

En la imagen adjunta, fotograma (mal codificado) que nos permite ver las líneas horizontales que lo forman.

**Frecuencia de los fotogramas** (**fps**, fotogramas por segundo):

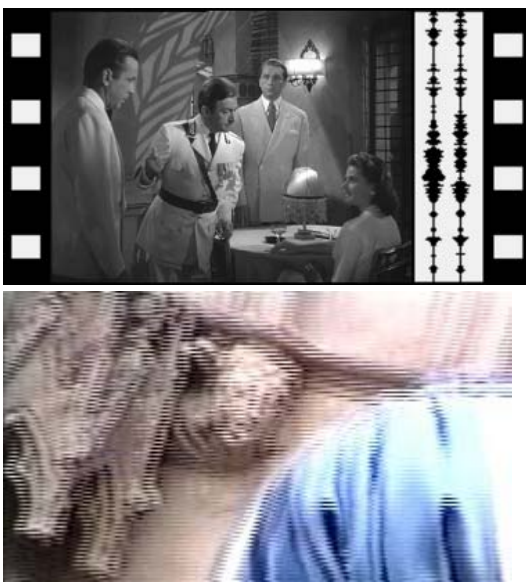

En Estados Unidos utilizan el sistema de vídeo NTSC: contiene 525 líneas y 60 campos por segundo. Es decir, las imágenes de un vídeo se emiten a 30 fotogramas por segundo.

En Europa se utiliza el sistema de vídeo PAL: contiene 625 líneas y 50 campos por segundo. Es decir, las imágenes se emiten a 25 fotogramas por segundo.

Alta definición | *high definition* (HD) Eleva el número de líneas. PAL, de 625 pasa a 1250. NTSC, de 525 a 1080. Dobla la cantidad de fps (de 25 a 60).

# **Verdadera alta definición:**

1080p presentaría 1080 líneas todo el tiempo, y en 60 fps.

720p presentaría 720 líneas todo el tiempo, y en 60 fps. En Estados Unidos en transmisiones de HDTV utilizan 720p 60.

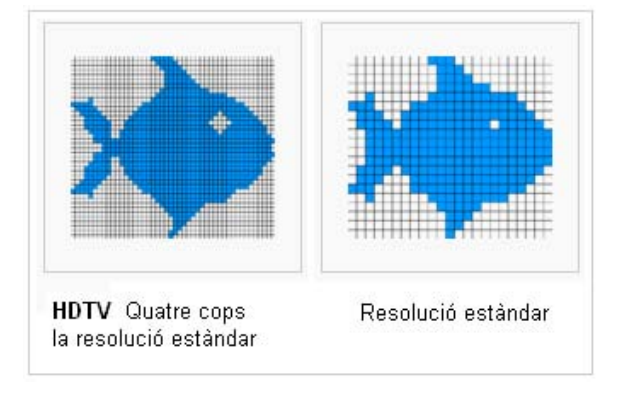

Traducción imagen: HDTV Cuatro veces la resolución estándar / Resolución estándar

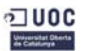

# **El peso de los ficheros de audio y vídeo**

Los datos de los ficheros de vídeo y de audio ocupan mucho espacio. Son muy voluminosos, sobre todo los de vídeo. Cuando se empezó a digitalizar el sonido y las imágenes en

movimiento, estos ficheros, en estado natural, tendían a ser gigantescos. Aparte de este problema de espacio (los discos duros no tenían la capacidad que tienen ahora), se daba el problema del hardware, que debía controlar una cantidad muy elevada de datos para que el audio se escuchara adecuadamente y el vídeo no se viera a saltos (o pixelado).

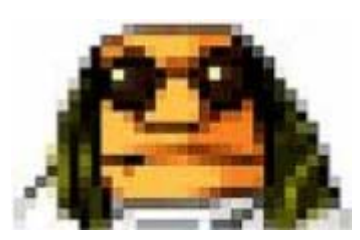

Por este motivo se recurrió a la compresión del audio y del vídeo.

Nos referimos a un tipo de compresión "interna", sin necesidad de iniciar manualmente ningún tipo de aplicación.

# **Cuánto ocupa un fichero de vídeo sin compresión...**

Un segundo de una grabación de una cámara de vídeo DV, en formato PAL, con una medida de fotograma (marco o imagen) de 720 x 576 píxeles y de 25 fotogramas por segundo, requiere el espacio siguiente:

720 x 576 x 25 x 3 (cada píxel necesita 3 bytes para anotar la información de color) = 29,66 Mb/s.

Una hora de este vídeo (sin comprimir), ocuparía algo más de 104 Gb.

Si la hora de grabación fuera en HD (alta calidad), el volumen subiría a 521,42 Gb (¡y hablamos solamente de una hora! Y un largometraje suele durar unos ¡90 minutos!).

# **Los códecs**

El término *códec* proviene de la contracción codificador/decodificador (que equivalen a compresor/descompresor). El códec sería aquel programa específico que comprime (a la hora de guardar la información de audio y/o vídeo) y que descomprime cuando se quiere reproducir este tipo de información.

# **Tipos de códecs**

**Con pérdida**. Son los que al comprimir provocan (alguna) pérdida de calidad en la imagen y el sonido. Son los más utilizados.

**Sin pérdida**. Son los que al comprimir no provocan ninguna pérdida de calidad en la imagen y el sonido. Sin embargo, el tamaño que pueden conseguir se diferencia poco del peso del fichero original.

Los códecs (con pérdida) más utilizados son DivX, XviD, Mp3 y H.264.

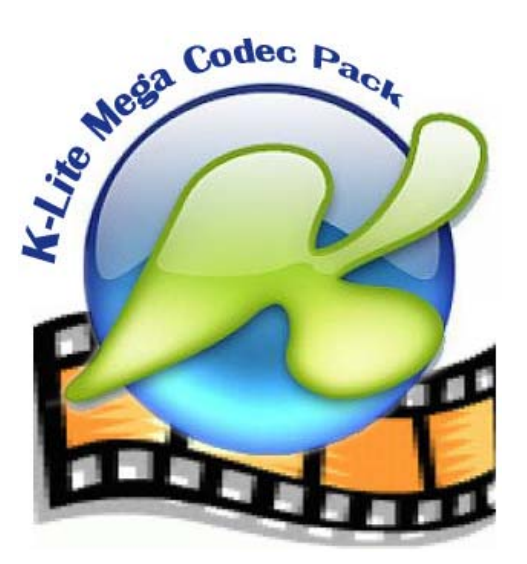

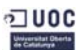

# **Ficheros contenedores**

En el mundo del audio y el vídeo suele producirse algún tipo de confusión entre los códecs, los formatos y las extensiones de los ficheros. Es bueno saber la diferencia entre ellos.

Cuando tenemos un fichero .avi, .mov, .mp4 o .3gp, solemos decir que el clip que tenemos es de formato AVI, MOV, etc. Realmente, estos ficheros son más bien contenedores (en su interior contienen información de audio y/o vídeo comprimida con algún códec de audio y algún códec de vídeo, respectivamente).

Así, un fichero AVI (*audio video interleave*, audio y vídeo entrelazados) puede contener un vídeo codificado en DivX y el audio codificado en MP3. U otros ficheros AVI pueden contener un vídeo en Xvid y el audio en PCM.

Son ficheros contenedores los ficheros AVI, QuickTime (propiedad de Apple), Matroska (Open Source).

Los ficheros AVI tienen las extensiones .avi.

Los ficheros QuickTime pueden tener las extensiones .mov, .qt.

Los Matroska tienen las extensiones .mkv (por el vídeo), .mka (por el audio) y .mks (por los subtítulos).

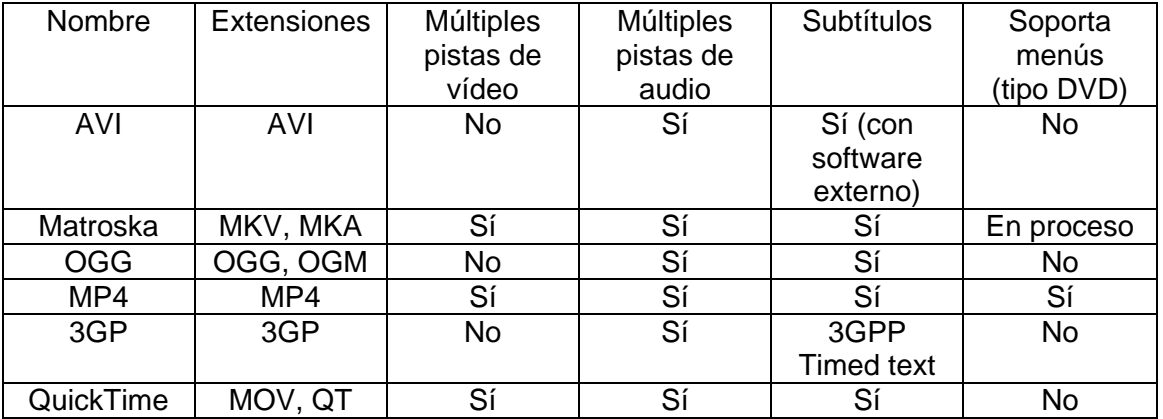

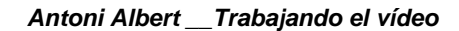

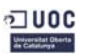

# **AVI**

Abreviatura de *audio vídeo interleave* (intercalado o entrelazado).

Los datos de audio y de vídeo se almacenan juntos: un segmento de datos de vídeo es seguido de un segmento de datos de audio.

La **compresión** en un AVI:

Se basa en los *keyframes* o fotogramas clave, que se copian enteros; mientras que del resto de los fotogramas solamente se graban algunas partes.

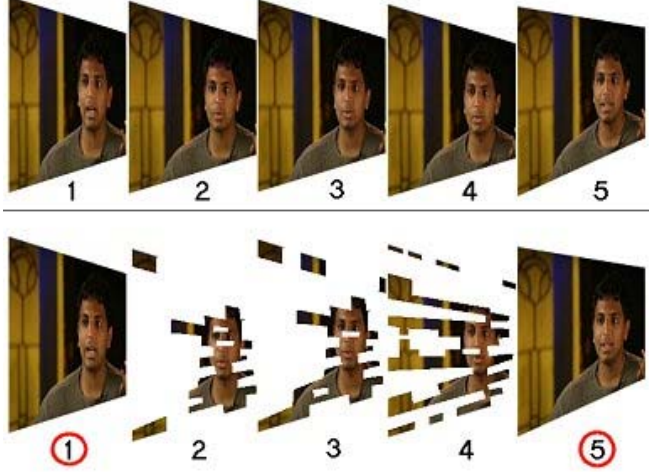

Por ello en la compresión se da una disminución de volumen del fichero pero, también, una variación (pérdida) de calidad o resolución.

Al descomprimirse (decodificarse en la visualización) los fotogramas parciales se reconstruyen a partir de los fotogramas clave. Cuantos más fotogramas clave tenga el vídeo, más calidad (pero entonces tendrá más volumen o peso).

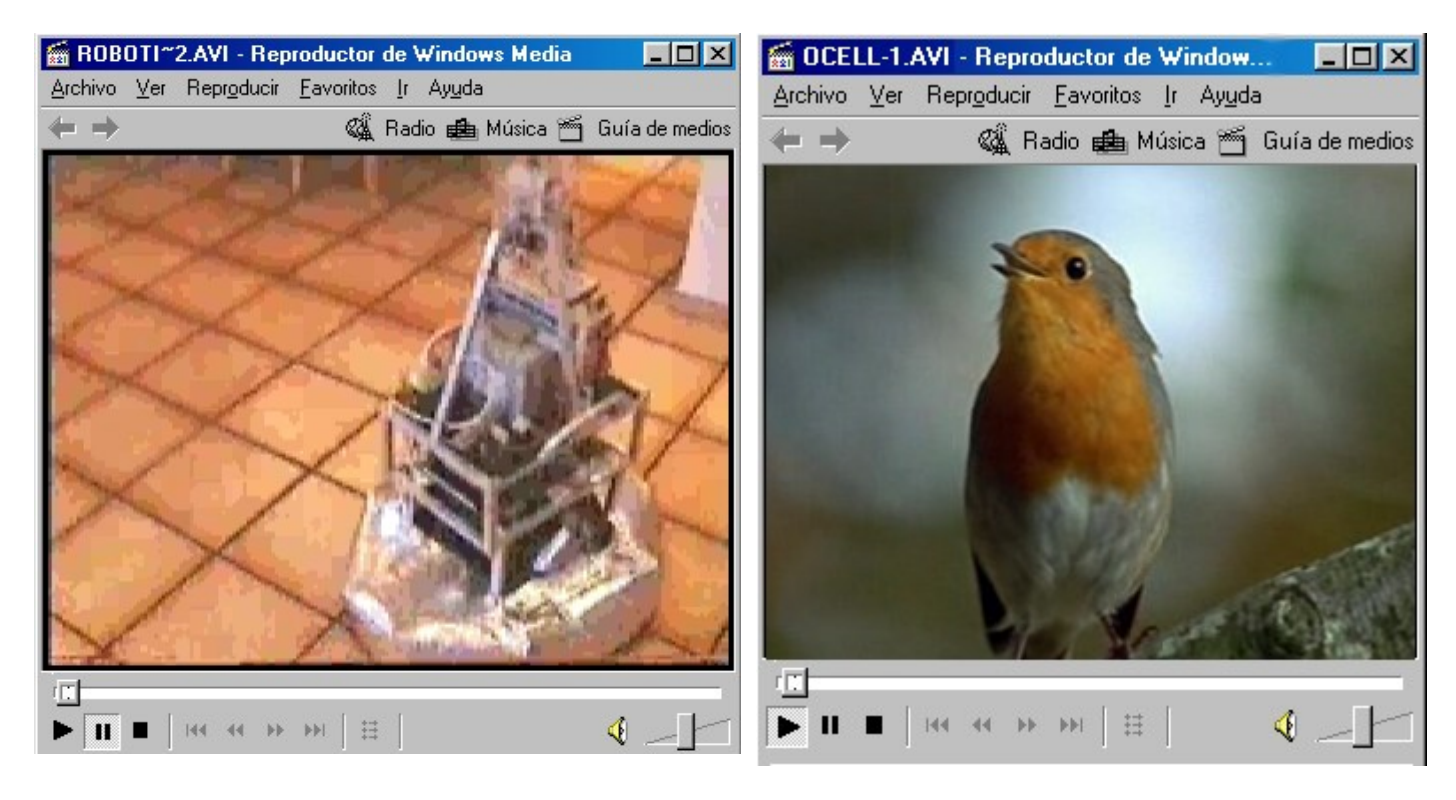

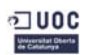

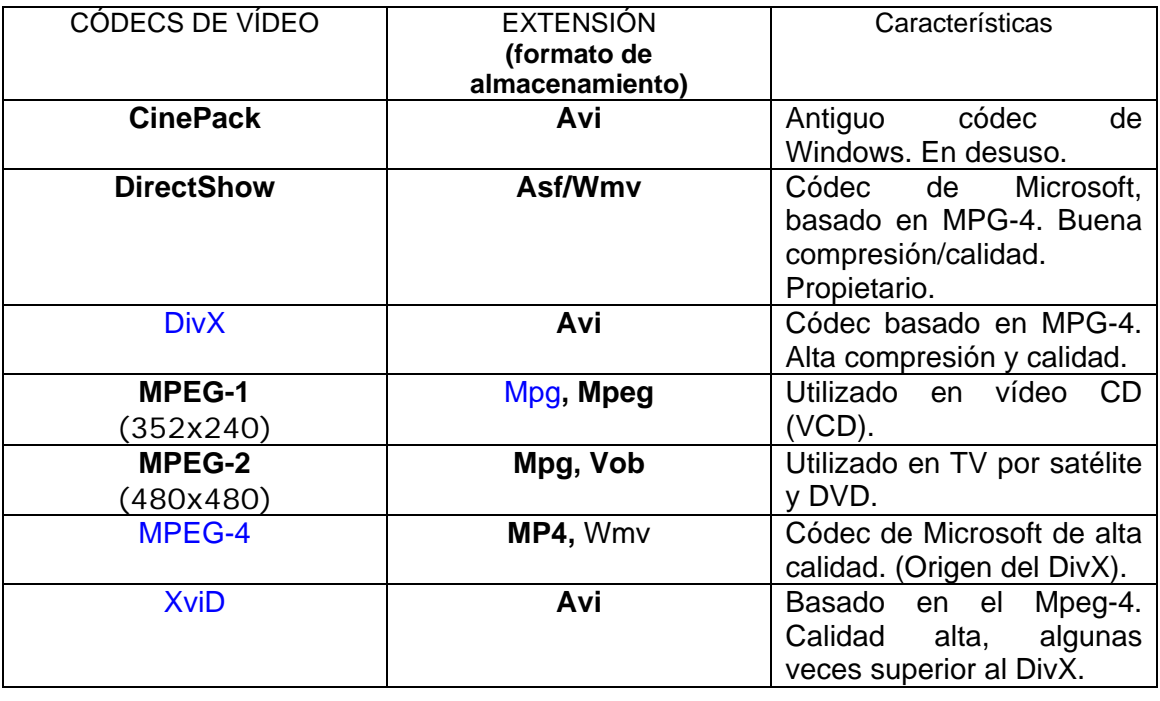

**MPEG-4** es un formato contenedor estándar que se encuentra en desarrollo y se lo asocia a la alta definición (**HD**). Sus etapas se enumeran en partes:

**MPEG-4 Parte 2** (incluye *advanced simple profile*, utilizado por códecs como **DivX**, **Xvid**, Nero Digital, **3ivx** y por Quicktime 6).

**MPEG-4 Parte 10** (engloba MPEG-4 **H.264/AVC** (*advanced video coding*), utilizado por x264 códec, por Nero Digital AVC, por Quicktime 7, y por los nuevos formatos de almacenamiento como Blu-ray Disco).

**MPEG-4 Parte 14.** Las extensiones que utiliza este contenedor son mp4, m4a y m4v. Los teléfonos móviles utilizan el contenedor **3GP**, que es una versión simplificada del MP4.

**RMVB** es la sigla de *real media variable bitrate*. Es un formato contenedor desarrollado por **RealNetworks** a partir del formato **RealMedia**. Se caracteriza por almacenar datos con *bitrate* variable (*bitrate*: cantidad de datos –bits– por segundo) en lugar de constante. Su extensión es .rmvb y utiliza unos códecs de la casa **Real**; consigue unos ficheros la mitad de pequeños que con los códecs habituales (DivX o XviD), sin perder calidad. (Un vídeo de 700/800 Mb puede convertirse en 380 Mb).

**FLV** es un formato **contenedor** propiedad de **Adobe** que soporta vídeos codificados con H.263 y **H.264**.

Los vídeos que ofrece **YouTube** actualmente tienen una resolución de 320×240. Últimamente han mejorado su calidad, mediante una nueva compresión y ahora muchos tienen una resolución más grande: 480×360.

Los vídeos de alta calidad (**HQ**) de **YouTube** alcanzan:

- **HQ18** 480x270 códec avc1 formato / contenedor mp4
- **HQ35** 854x480 códec h264 formato / contenedor flv
- **HQ22** 1280x720 códec mp4a formato / contenedor mp4

### **Curso "Iniciación a la edición de vídeo" – Área de Capacitación Digital PAGE 14**

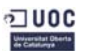

# **Códecs de audio**

**Wav**: es uno de los formatos más antiguos creado por Microsoft e IBM para almacenar audio sin comprimir y, por lo tanto, sin perder calidad. Suelen ser unos ficheros pesados. Suele utilizar una tasa de frecuencia de muestreo (*sampling rate*) de 44,1 KHZ. Esto equivale a la misma calidad de un CD de audio (CD-A).

[*Frecuencia de muestreo*: Cantidad de muestras por segundo que se anotan de una señal (de sonido, por ejemplo) analógica, para convertirla en valores digitales. Las habituales en audio son 44,1 KHZ, 48 KHZ y últimamente 96 KHZ para grabaciones de alta calidad].

**Mp3**: El formato MPEG-1 Audio Layer 3 (conocido mediante abreviatura como Mp3) es el formato compresor más popular de los últimos años. Es un sistema de codificación de audio con pérdida, pero que queda oculto al oído humano. Lo que se hace desaparecer del fichero de audio son aquellos sonidos que quedan más allá de lo que puede percibir el oído humano. El

películas en AVI. sistema Mp3 es el habitual para comprimir el audio de las

**WMA**: Es un formato propiedad de Microsoft. Windows Media Audio engloba de hecho cuatro códecs diferentes: WMA, WMAPro, WMA Lossless (sin pérdida) y WMA Voice. WMA puede incluir una protección anticopia conocida con las siglas DRM.

# **AAC**: Advanced Audio

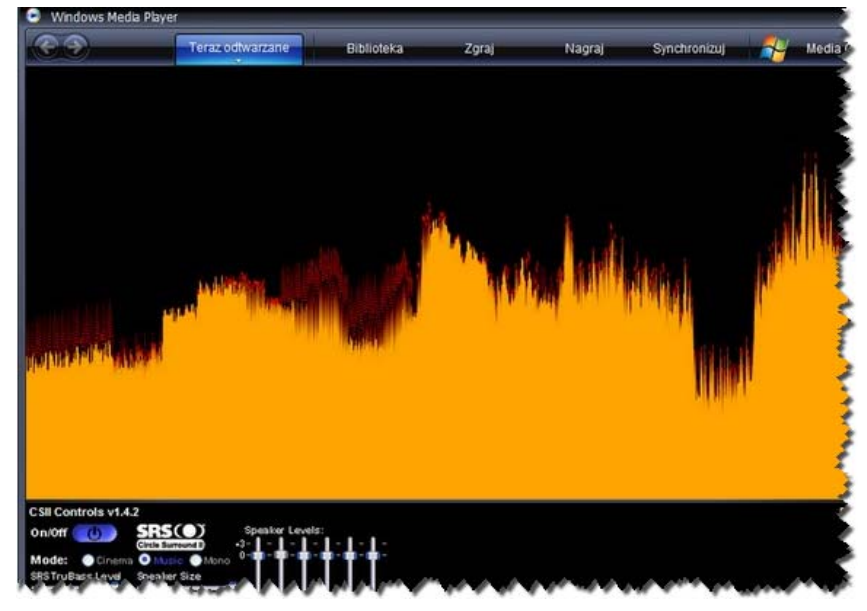

Coding tiene la denominación técnica MPEG-4 Parte 3. Es el sucesor del Mp3, que va más allá al posibilitar hasta 48 canales de audio, más 16 canales de graves, 16 de diálogo y hasta 16 de datos. Es un sistema que facilitará las programaciones multiidioma. Los **iPod** están haciendo muy popular este tipo de formato. También se ha introducido en la consola de juego **Sony PlayStation 3**, en la **Wii** de Nintendo y en teléfonos móviles, como algunos modelos de **Nokia**.

Otros códecs de audio menos conocidos son:

**OGG**, de la casa Vorbis ([www.vorbis.com\)](http://www.vorbis.com/).

Formatos compresores de audio sin pérdida:

**FLAC**: Free Lossless Audio Codec (flac.sourceforge.net).

**Monkey's Audio**: Este formato utiliza la extensión .ape (www.monkeysaudio.com).

Ambos formatos consiguen reducir la medida de un fichero de audio prácticamente a la mitad, sin pérdida.

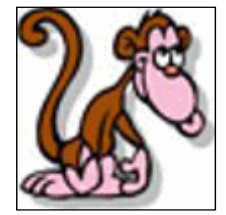

Estos dos sistemas de compresión son los recomendados para realizar muy buenas copias de los CD de audio originales que poseemos.

> **Curso "Iniciación a la edición de vídeo" – Área de Capacitación Digital PAGE 14**

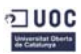

**Los códecs de audio y de vídeo del PC** 

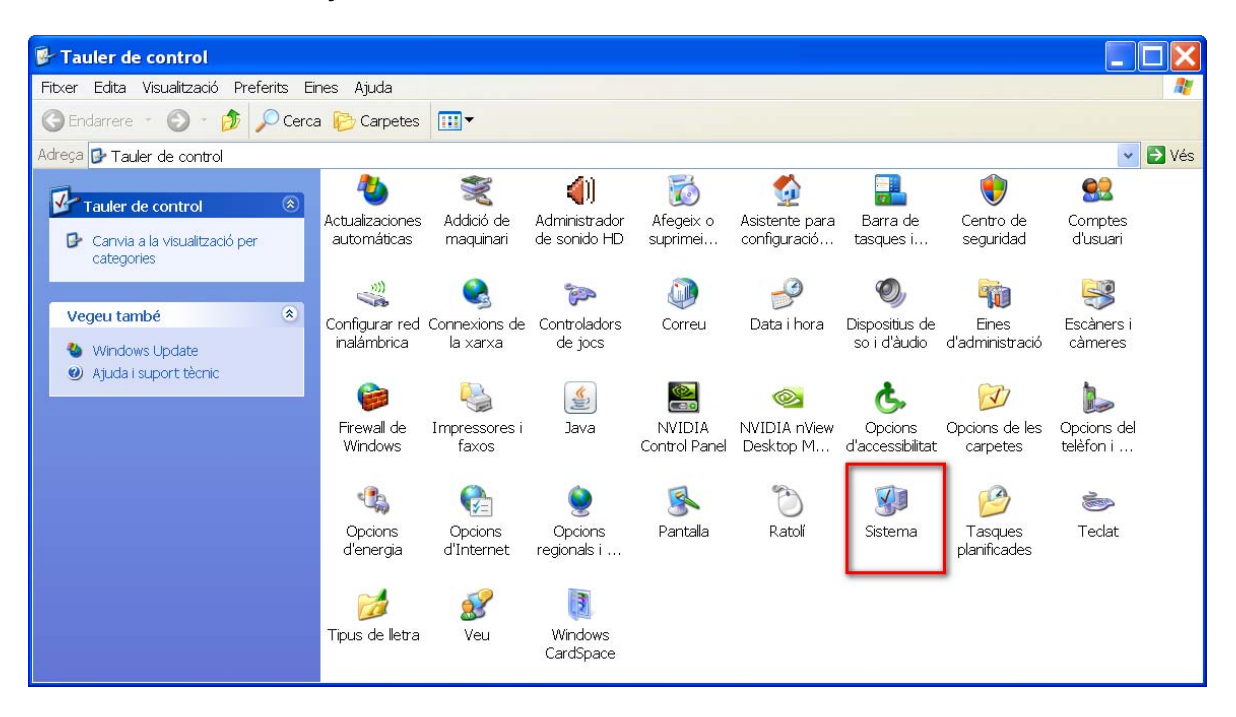

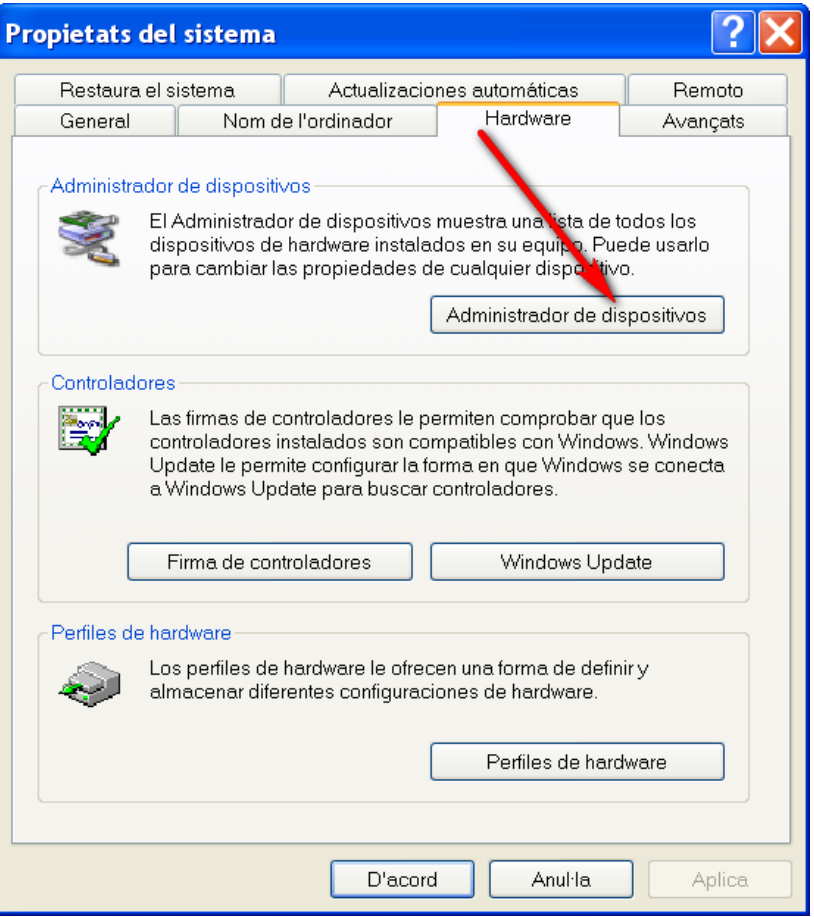

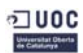

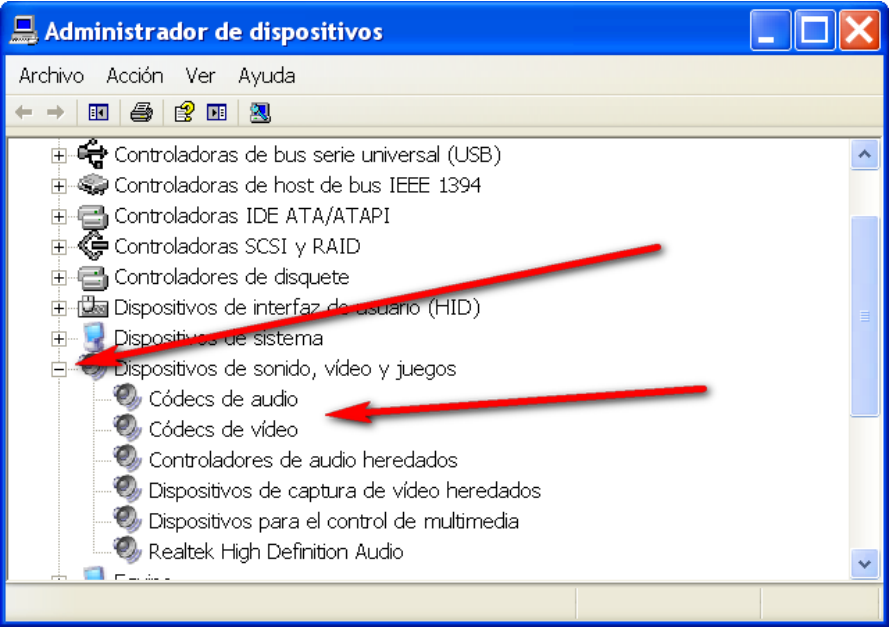

# **Los códecs de audio...**

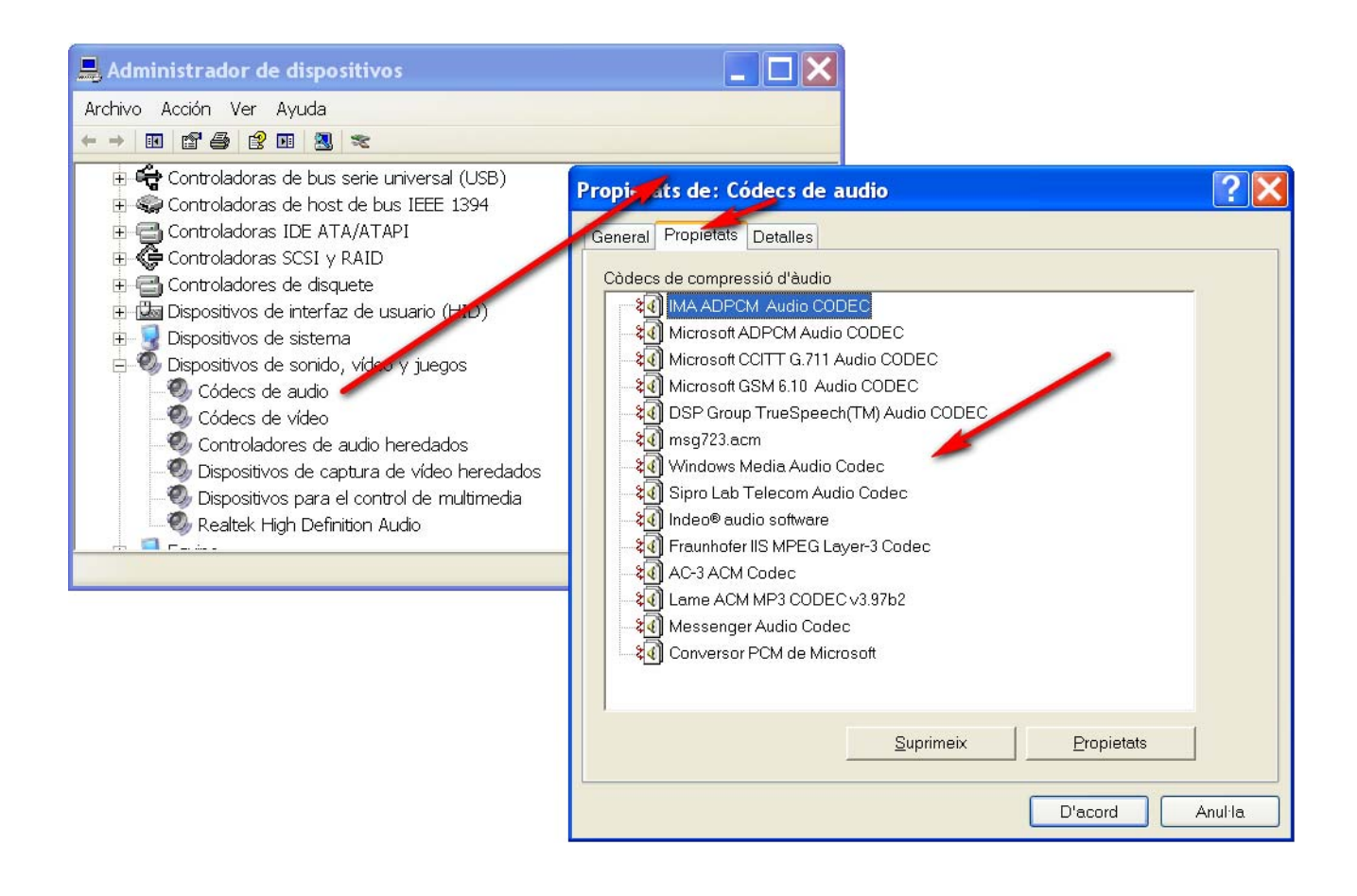

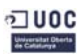

# **Los códecs de vídeo...**

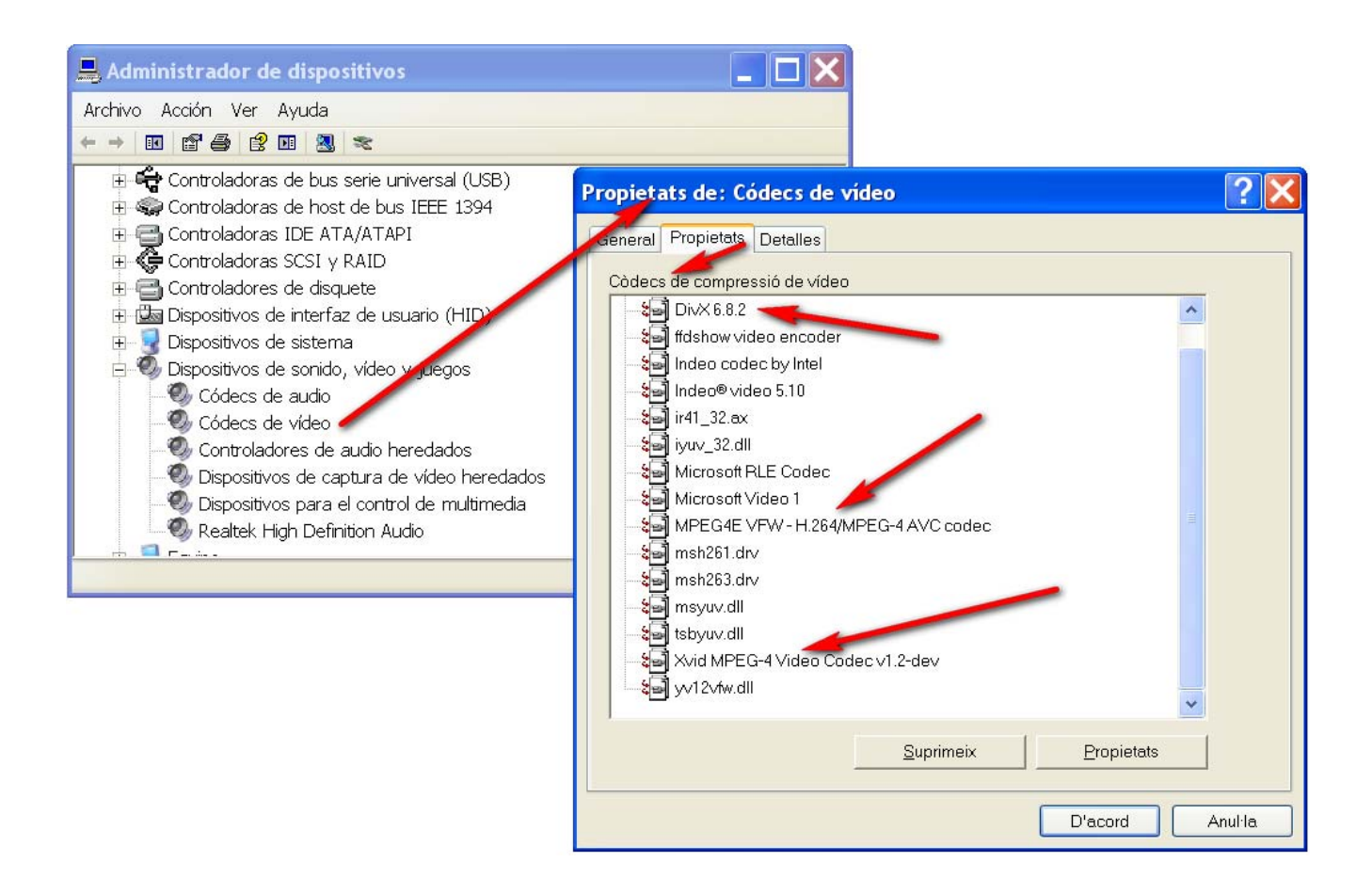

Podemos buscar más códecs (de audio o vídeo) en Softonic.com.

Algunos de los paquetes de códecs recomendados son: **K-Lite** o **ffdshow**.

**<http://www.xpcodecpack.com/>**

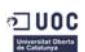

# **Reproductores de vídeo**

**BS Player** 

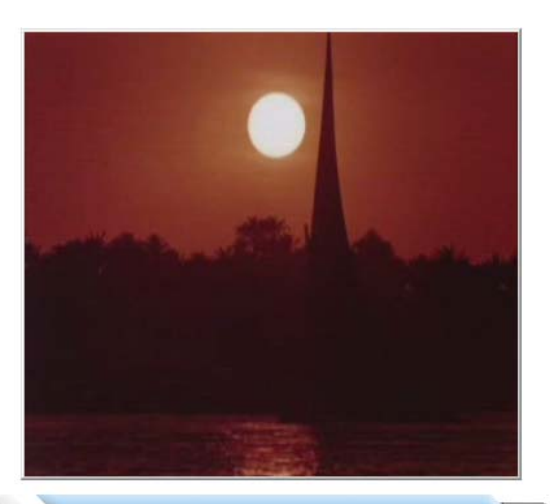

**WAPNER ENTERTAINMENT COMPANY** 

٠

H

€ SHADE | ≙ OPEN € TOOLS Ε PLAYLIST

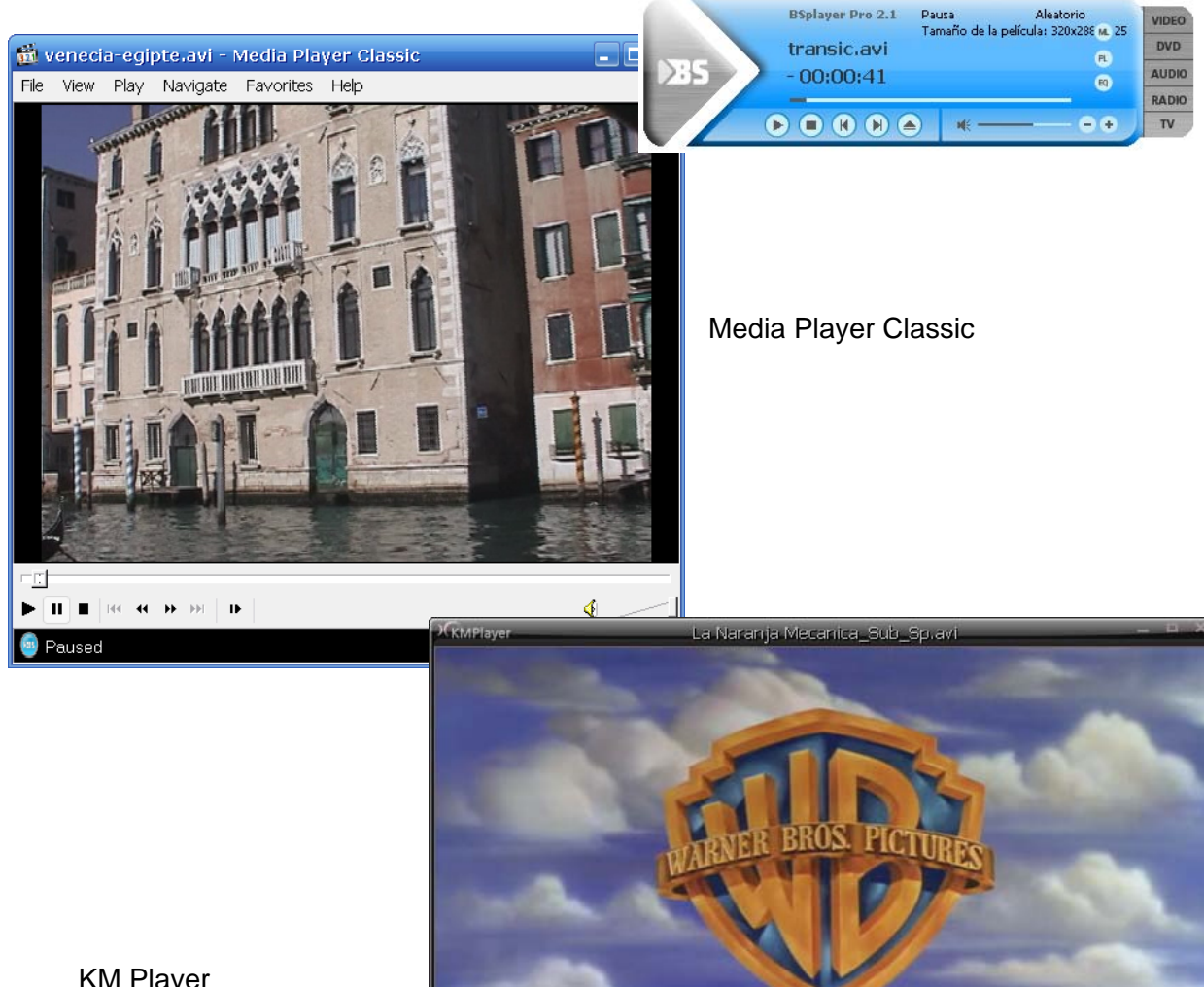

KM Player

**WED BEELECT 00:00:03/02:16:44 BIS** 

K

**ATIME** 

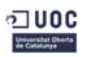

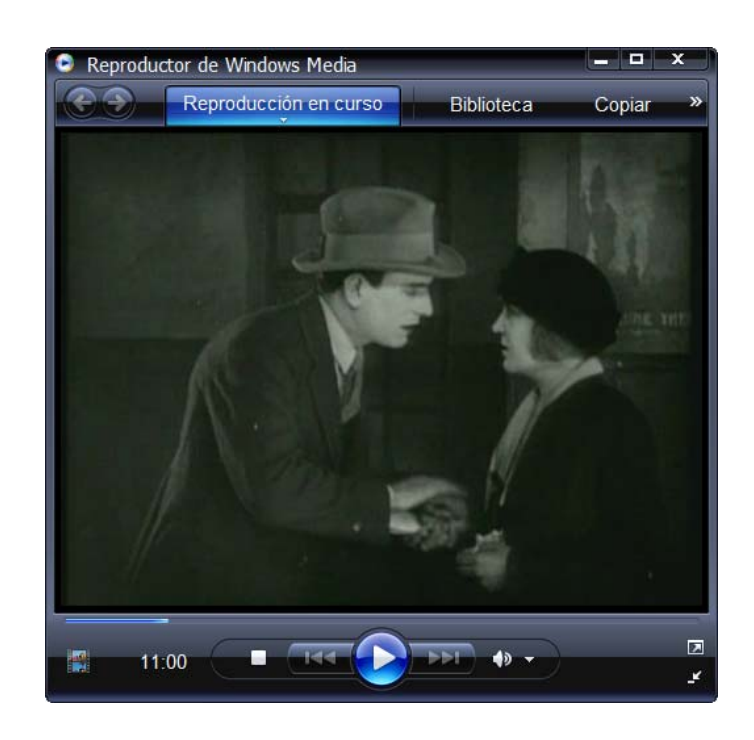

Reproductor de Windows Media

# **Editores de vídeo**

VirtualDub, herramienta para capturar, editar y codificar vídeo. Gratuito.

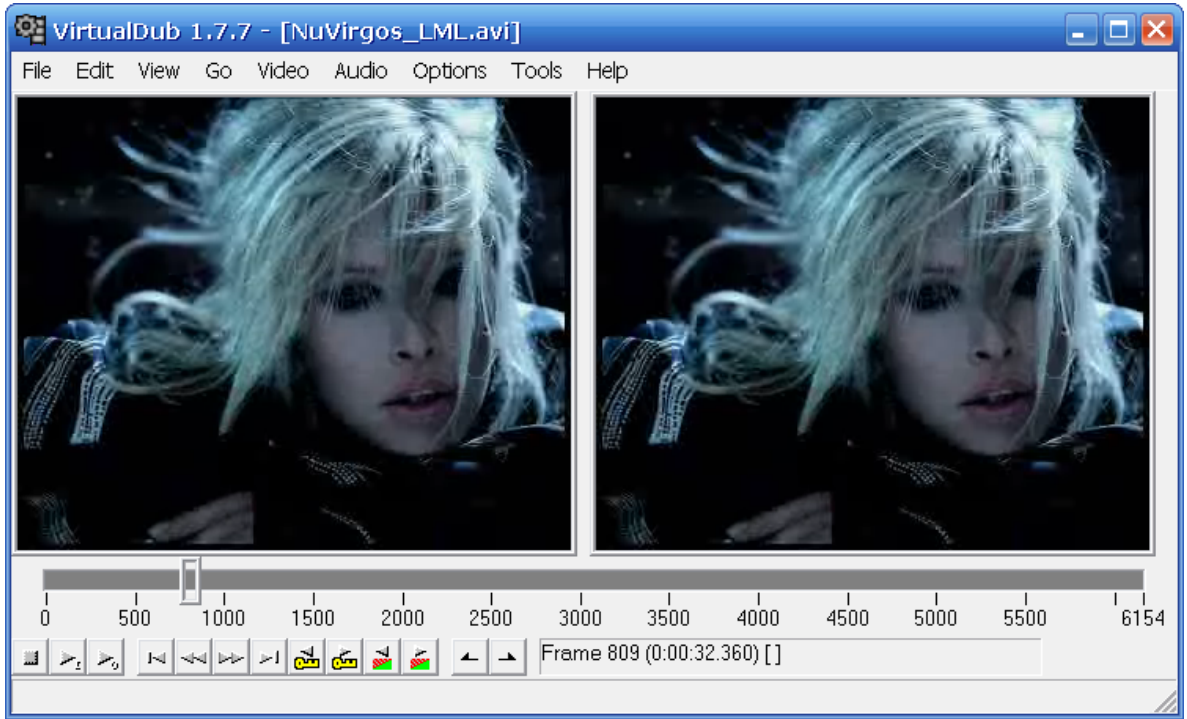

http://www.virtualdub.org/

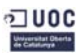

**Movie Maker**, Gratuito.

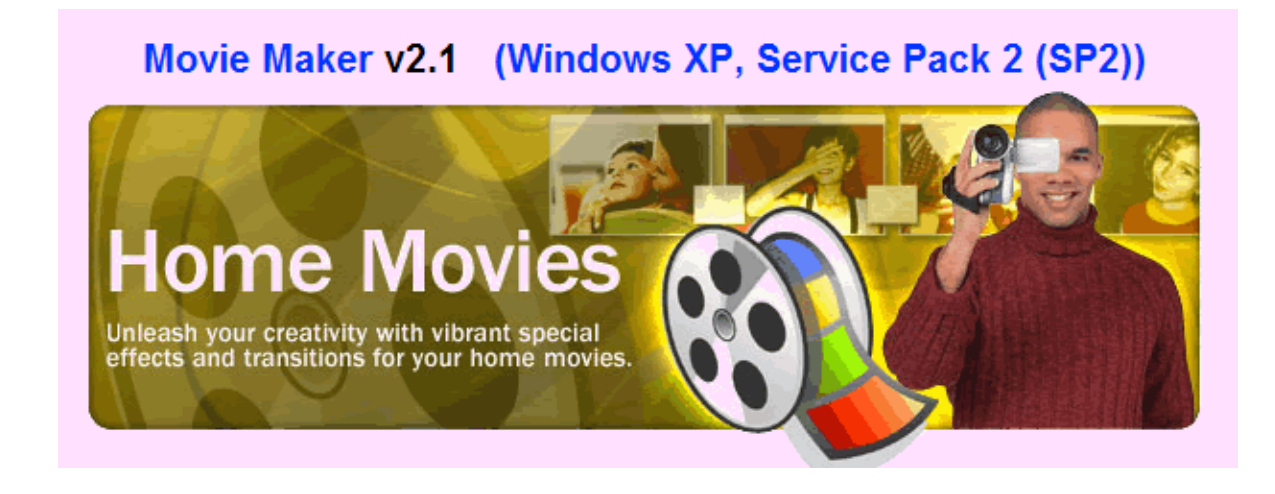

**Studio 12 (Pinnacle)** [**HD**], programa comercial (*shareware*).

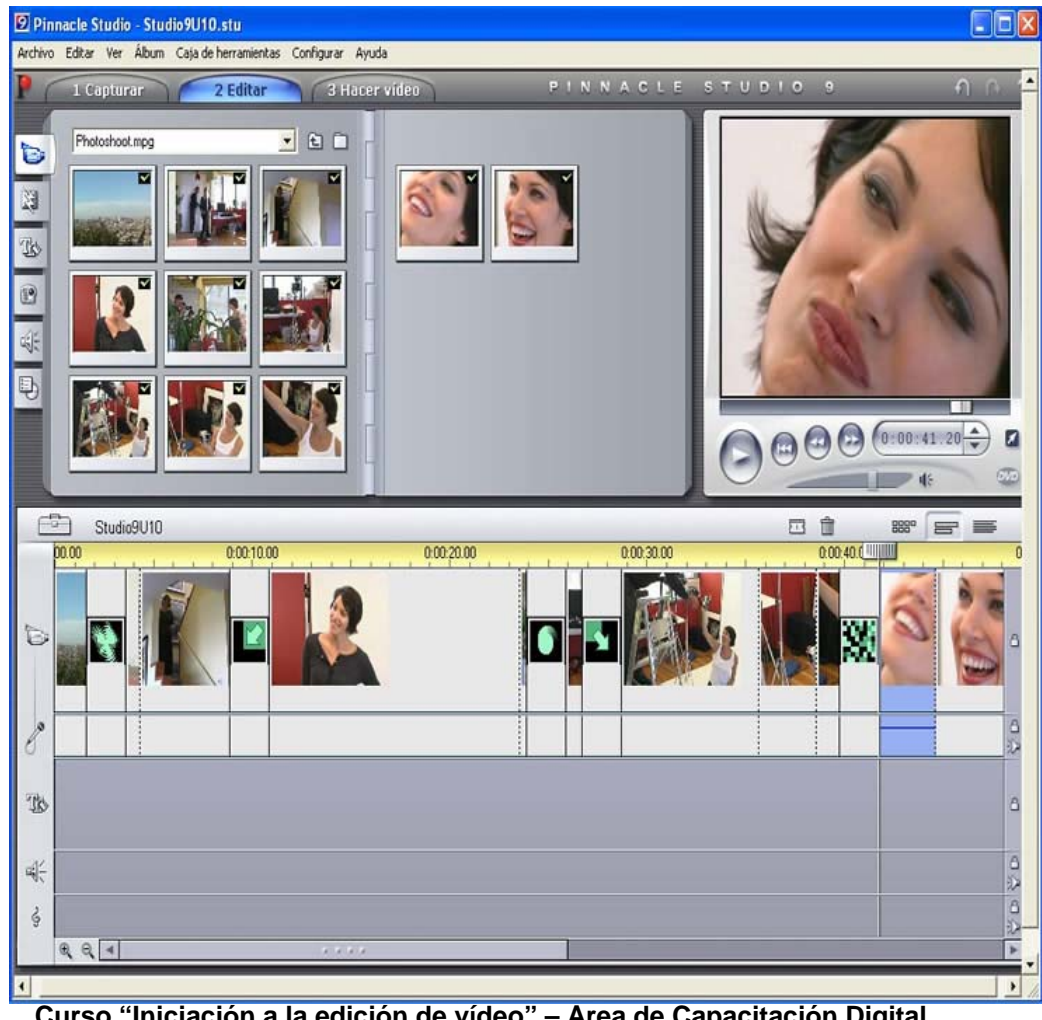

**Curso "Iniciación a la edición de vídeo" – Área de Capacitación Digital PAGE 14** 

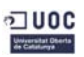

# Tutorial 2

# Curso *Iniciación a la edición de vídeo*

**Área de Capacitación Digital Estudios de Informática, Multimedia y Telecomunicación** 

**Curso "Iniciación a la edición de vídeo" – Área de Capacitación Digital PAGE 14** 

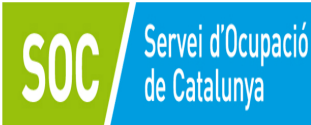

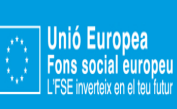

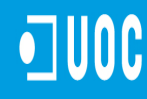

Universitat Oberta<br>de Catalunya

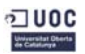

# **Tutorial de vídeo (2)**

# *Edición de vídeo digital*

Editar vídeo en un PC es modificar el vídeo.

- Se denomina edición no lineal de vídeo al uso del ordenador para editar vídeo. (La edición lineal es el método clásico de edición empleado en las productoras cinematográficas).
- En el proceso de edición organizamos y reordenamos las escenas no siguiendo el proceso temporal en el que se ha grabado la película.
- Hay material complementario —*plugins* que ofrece elementos nuevos (texto, efectos, transiciones) que incorporar al vídeo en el proceso de edición. (Algunos gratuitos, otros comerciales).
- El resultado según el programa (y el hardware) empleado puede ser de alta calidad.

# **Windows Movie Maker**

Windows Movie Maker es un programa de edición de vídeo que Windows incorpora en su sistema operativo.

**Editar vídeo** consiste en seleccionar, ordenar y recortar clips de vídeo.

- Enlazar clips de vídeo con transiciones.
- Introducir efectos.
- Introducir, combinar o cambiar el sonido.
- Poner título y texto (a pantalla completa o en sobreimpresión).
- Incluir imágenes fijas (en pantalla completa o en sobreimpresión).
- (voz) o música. • Introducir sonido

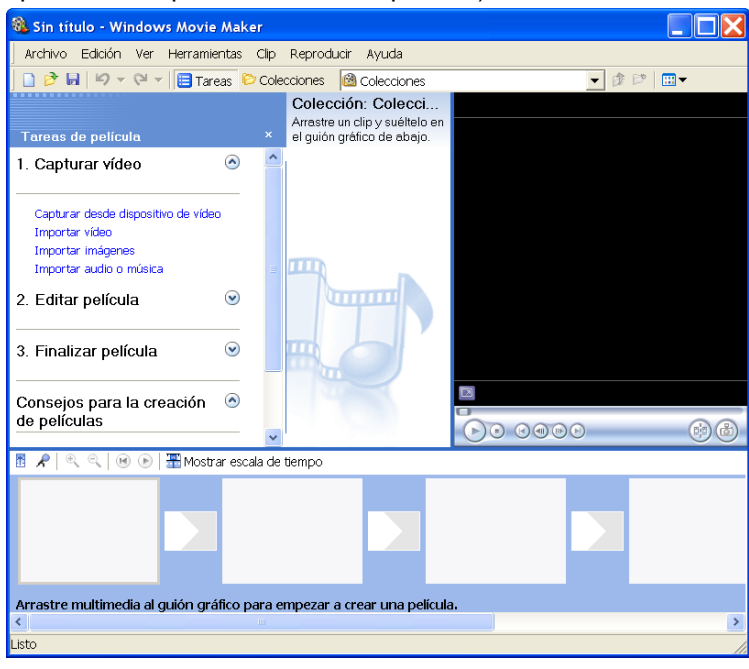

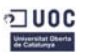

### *Antoni Albert \_\_Trabajando el vídeo*

# **Proyecto y película**

**Proyecto** es el fichero generado con el programa de edición de vídeo (como el WMV) y es con el que podemos ir editando y modificando.

reproductor de vídeo. **Película** es el fichero de vídeo **definitivo** que ya no podemos, en principio, editar ni modificar. Es el que ya está a punto para ser visualizado en **un** 

Es recomendable ir guardando el proyecto, así evitaremos que en caso de problemas (bloqueo del PC) perdamos lo que hayamos realizado.

Para empezar, siempre se nos pide que elaboremos un "nuevo proyecto".

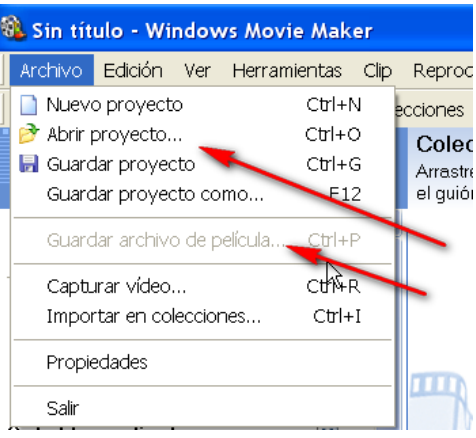

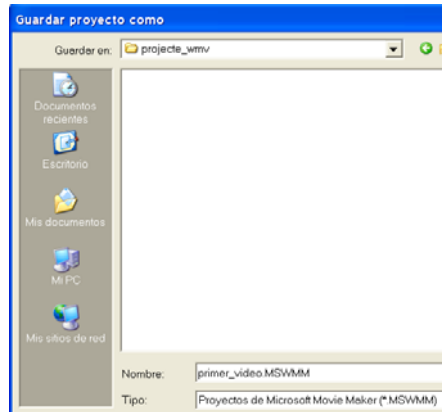

# **Panel de tareas**

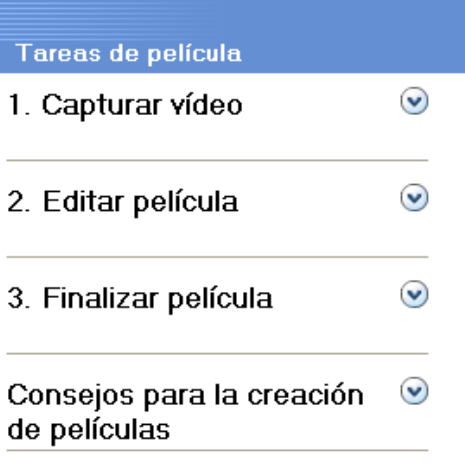

Las tareas que deben llevarse a cabo se pueden dividir en tres etapas:

y/o aud io o música). Un clip de vídeo es un trozo de vídeo. • **Tomar el material** (clips de vídeo, imágenes

cortarlo s, introducir en ellos efectos, transiciones, texto, e tc.). • **Editar los clips de vídeo** (juntarlos,

vídeo c on las manipulaciones introducidas) y grabarla (en el di sco duro, en un CD, DVD, etc.). • **Crear la película** (juntar todos los clips de

# **Tomar el material**

La **captura de vídeo** se puede efectuar desde un dispositivo de vídeo (reproductor DVD, reproductor VHS, cámara de vídeo, etc.).

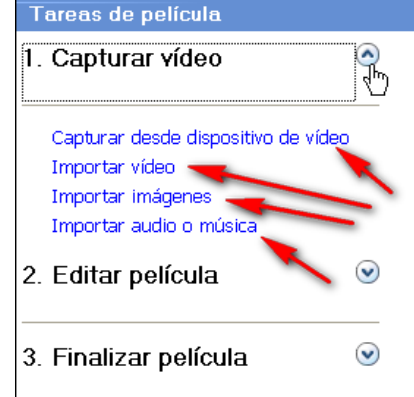

**Curso "Iniciación a la edición de vídeo" – Área de Capacitación Digital PAGE 14** 

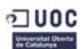

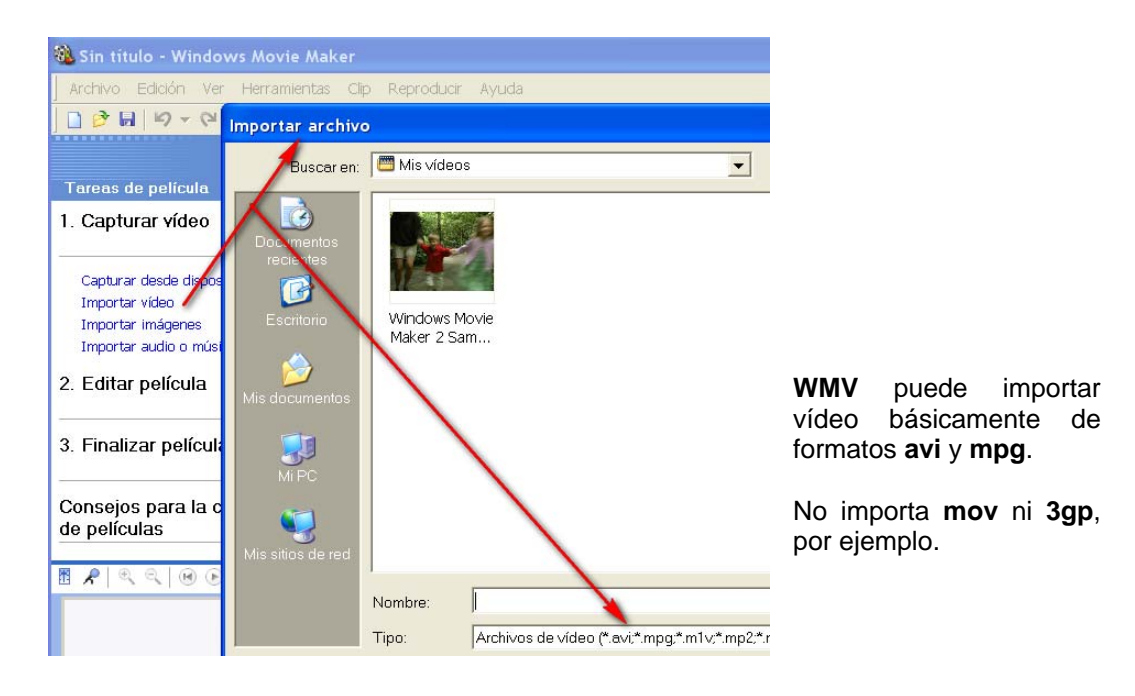

Haciendo clic sobre los clips de vídeo, ayudándonos con la tecla **Ctrl**, podemos elegir los clips deseados...

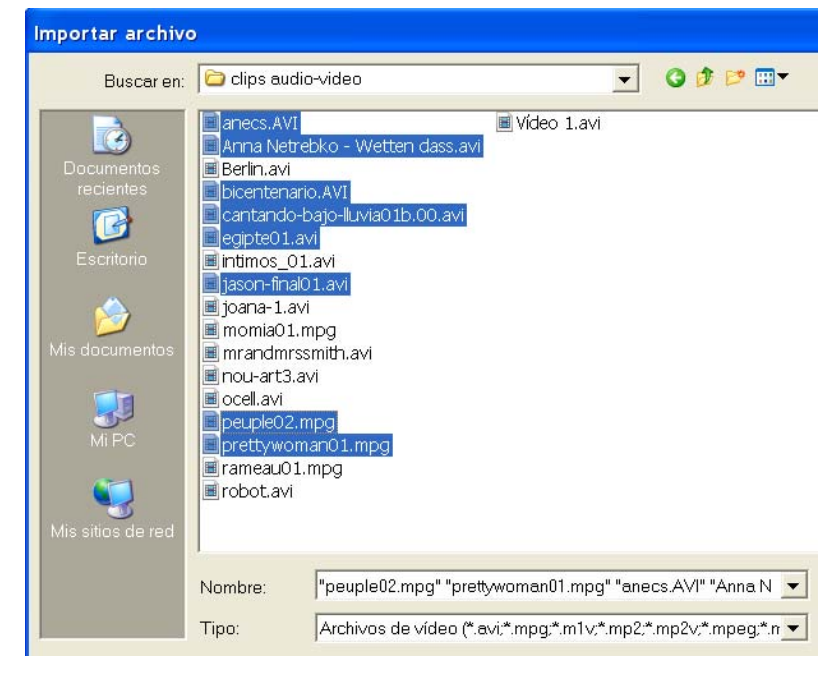

Comienza la importación de los vídeos que hemos seleccionado...

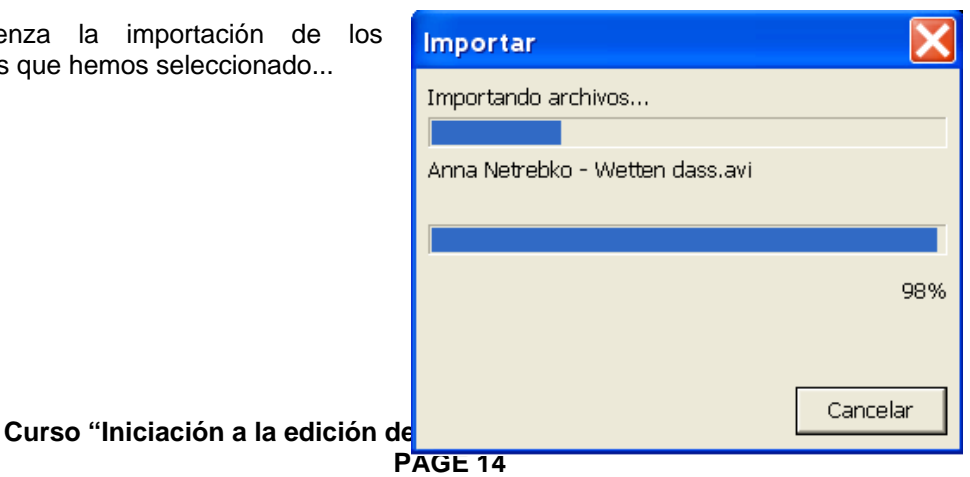

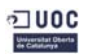

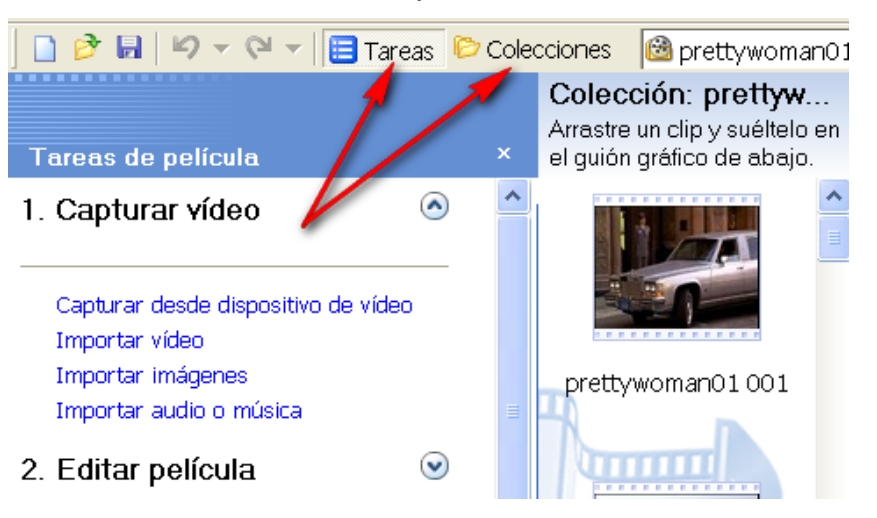

Atención a dos iconos fundamentales: **Tareas** y **Colecciones**.

Desde estos iconos podremos ir a unas opciones o a otras... Detrás de **Colecciones** tenemos todos los clips de vídeo que hemos *importado*.

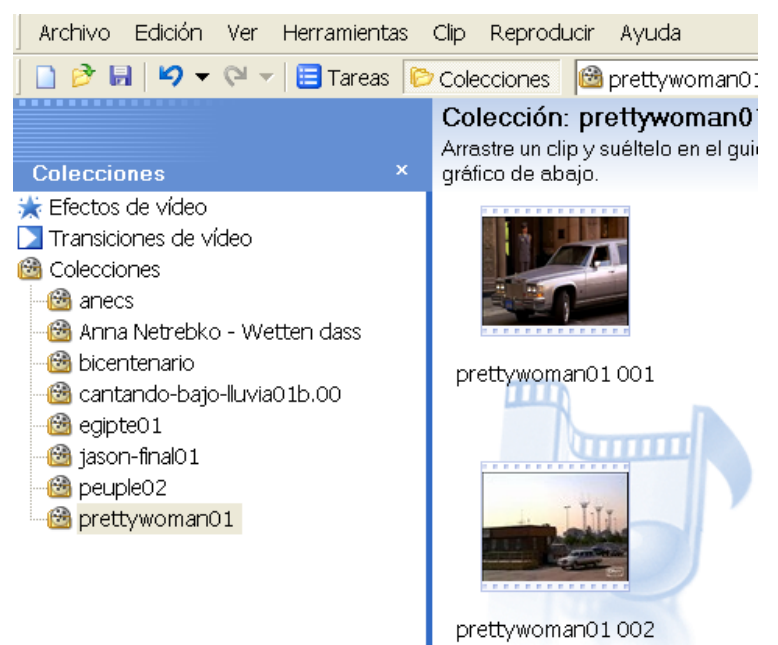

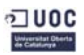

### Colección: jason-final01 jason-final01 006 Arrastre un prip y suéltelo en el **Colecciones** Efectos de vídeo Transiciones de vídeo **B** Colecciones *C* anecs **@** Anna Netrebko - Wetten da **B** bicentenario jason-final01 005 Cantando-bajo-lluvia 1b.00 **B**egipte01 jason-final01 peuple02 prettywoman01  $0:00:00,00$  /  $0:00:02,17$ □ En pausa  $\blacktriangleright) \textcolor{orange}{\textcircled{\#}} \textcolor{orange}{\textcircled{\#}} \textcolor{orange}{\textcircled{\#}} \textcolor{orange}{\textcircled{\#}} \textcolor{orange}{\blacktriangleleft} \textcolor{orange}{\textcircled{\#}}$  $\left( \frac{1}{2} \right) \left( \frac{1}{2} \right)$

# Observad la imagen siguiente:

Hemos seleccionado un clip de vídeo. Este está (aparentemente) cortado por **escenas**. Según la longitud y el cambio de colores y luz de los fotogramas, habrá más o menos escenas.

La escena seleccionada aparece en el visor del clip, donde vemos su duración (en la imagen, 2,17 segundos).

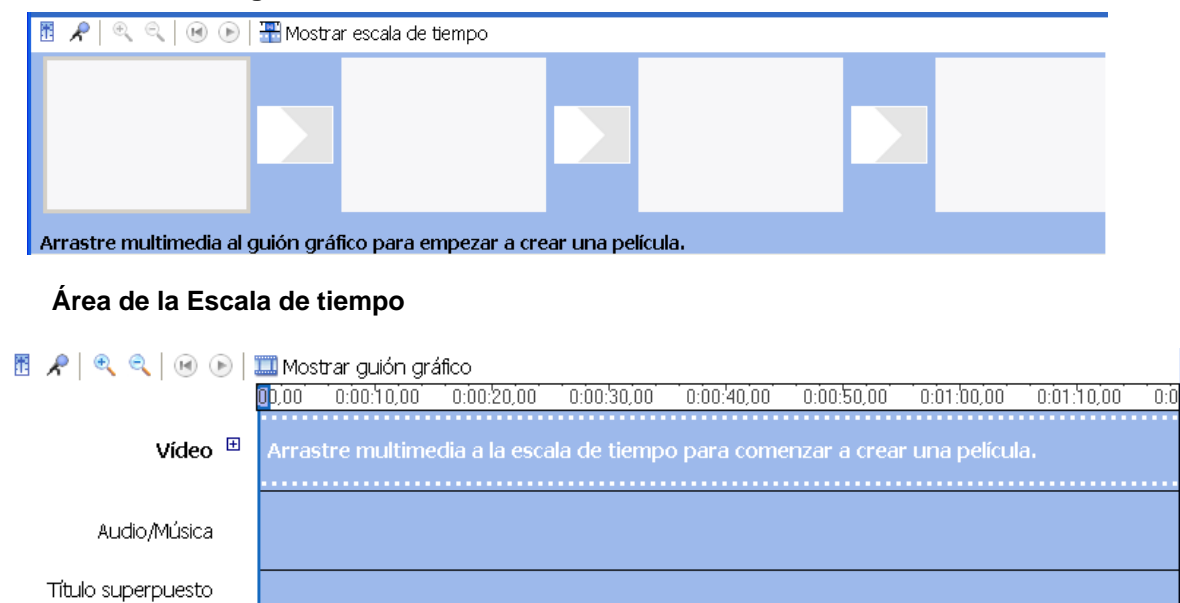

# **Área del Guión gráfico**

El área de **Guión gráfico** es para iniciar el trabajo; para pulirlo, utilizaremos la **Escala de tiempo**.

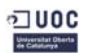

# **¡Empezamos el trabajo!**

Solo hemos de elegir una escena y arrastrarla con el ratón al lugar que queremos...

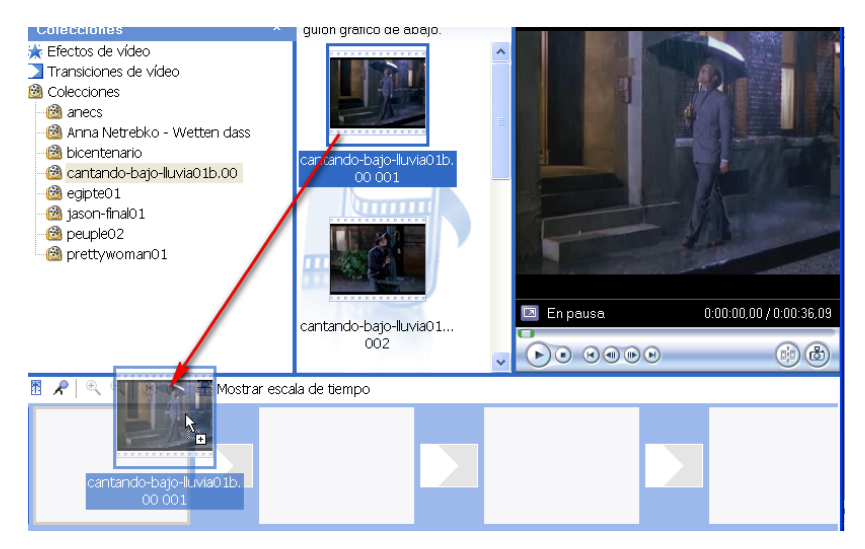

Por ejemplo...

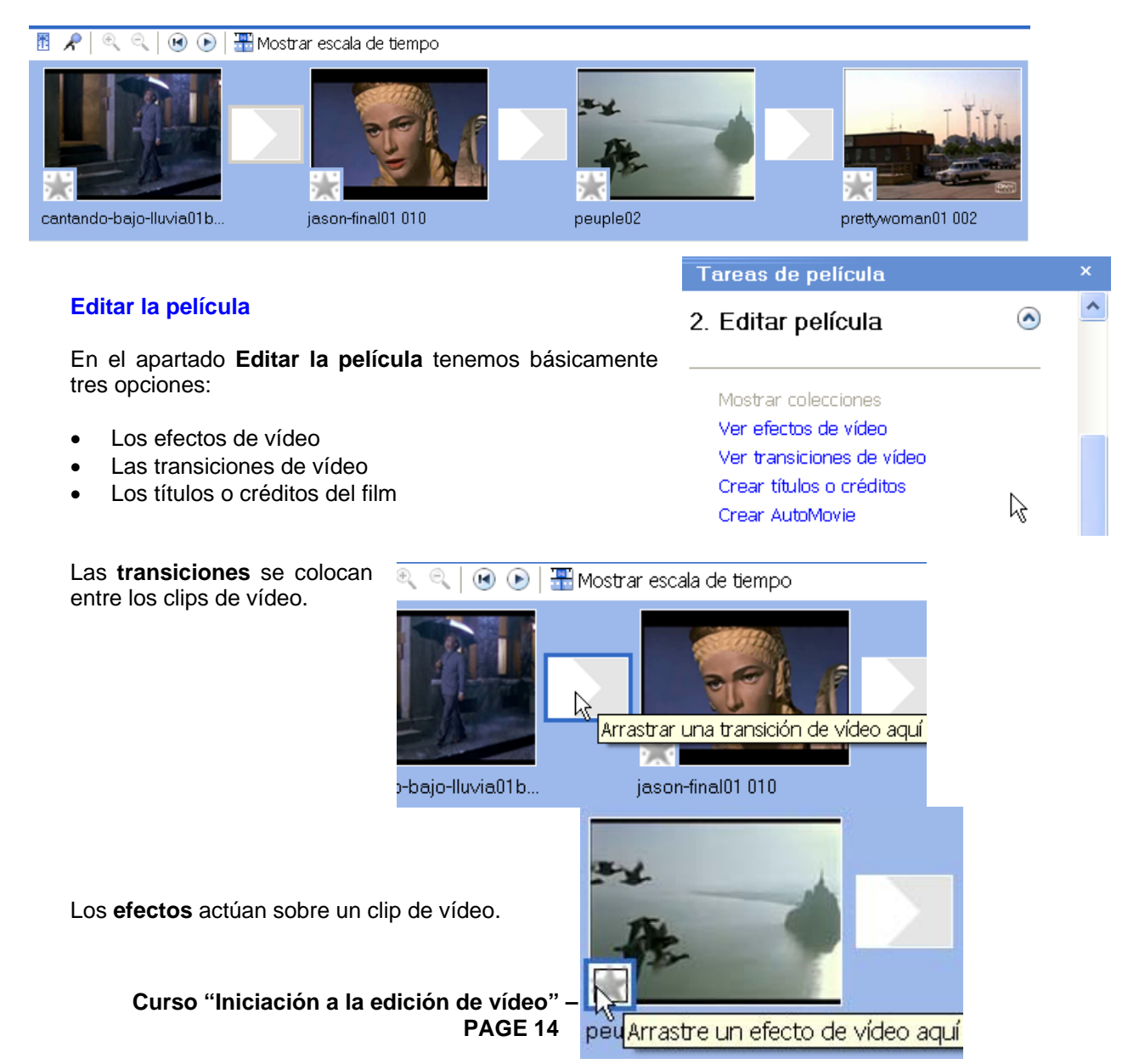

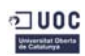

### *Antoni Albert \_\_Trabajando el vídeo*

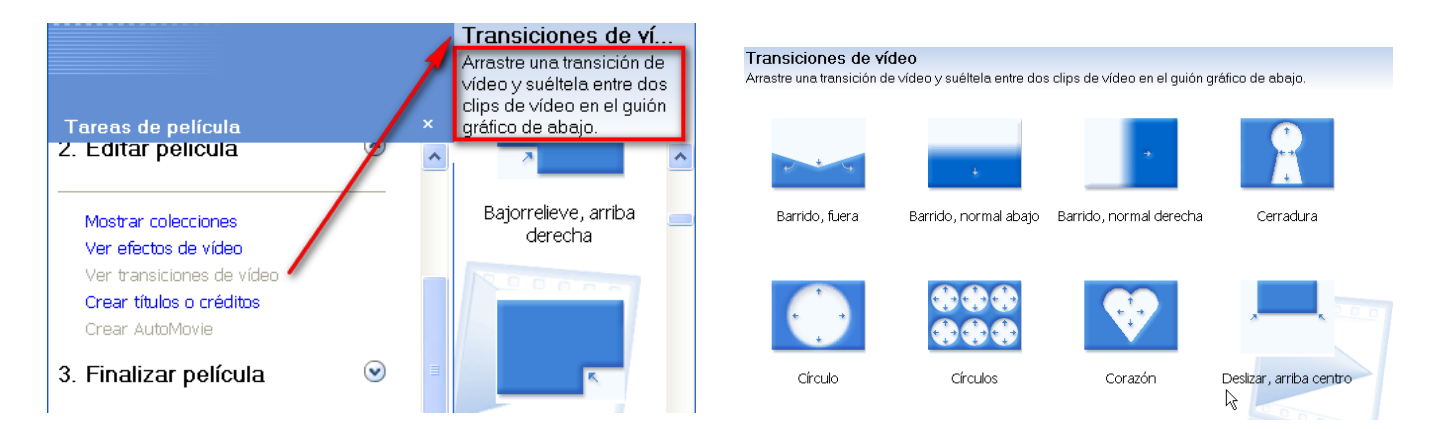

Las **transiciones** (una vez arrastradas al lugar que toca)...

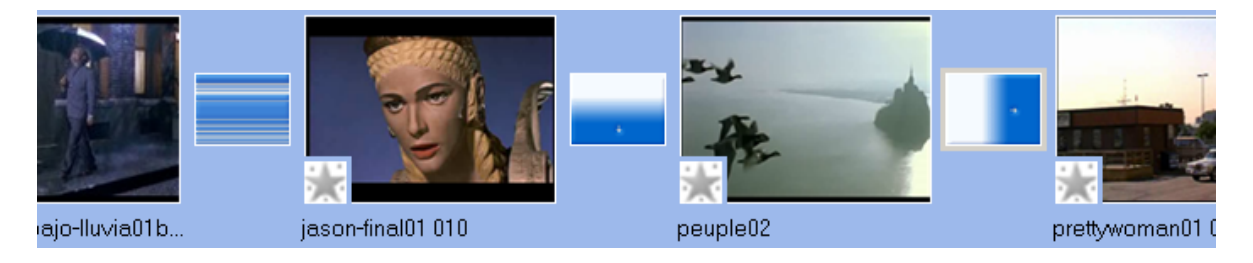

Los **efectos**... En la imagen siguiente, clips con distintos efectos (alguno con más de un efecto).

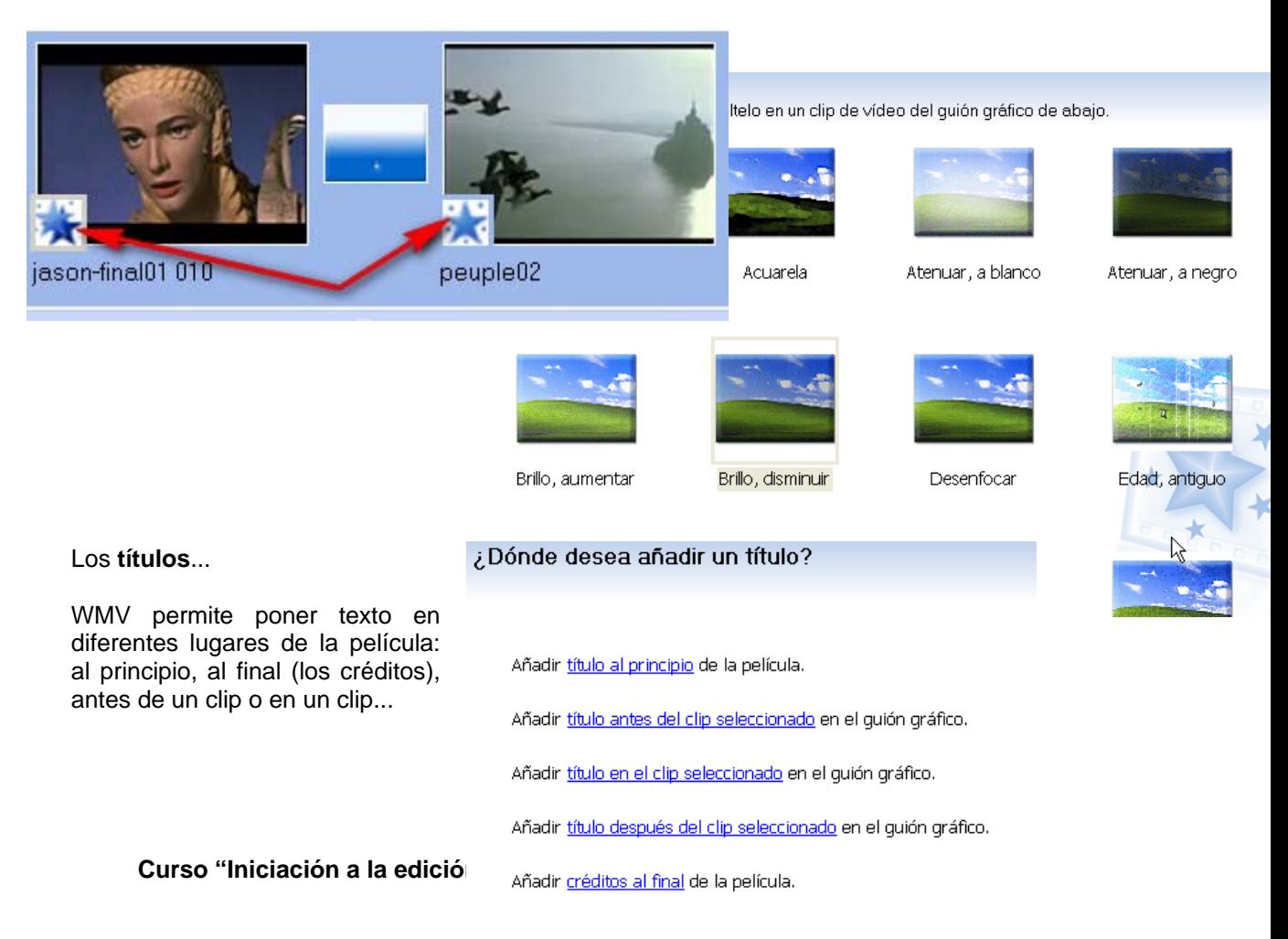

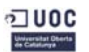

# **rabajando con más precisión... T**

contamos con la herramienta zoom, que nos será muy útil... Para trabajar con más precisión (y poder modificar la longitud de los clips, por ejemplo), habrá que trabajar con la **Escala de tiempo**. En este sistema

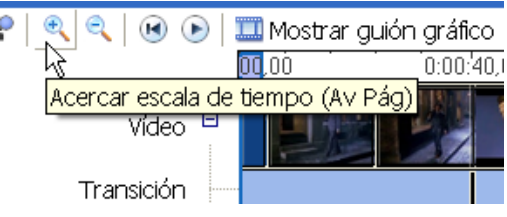

# **Cortar un clip**

**dividir botón de**  del reproductor. Colocamos el lector del clip o regleta del tiempo y pulsamos sobre el

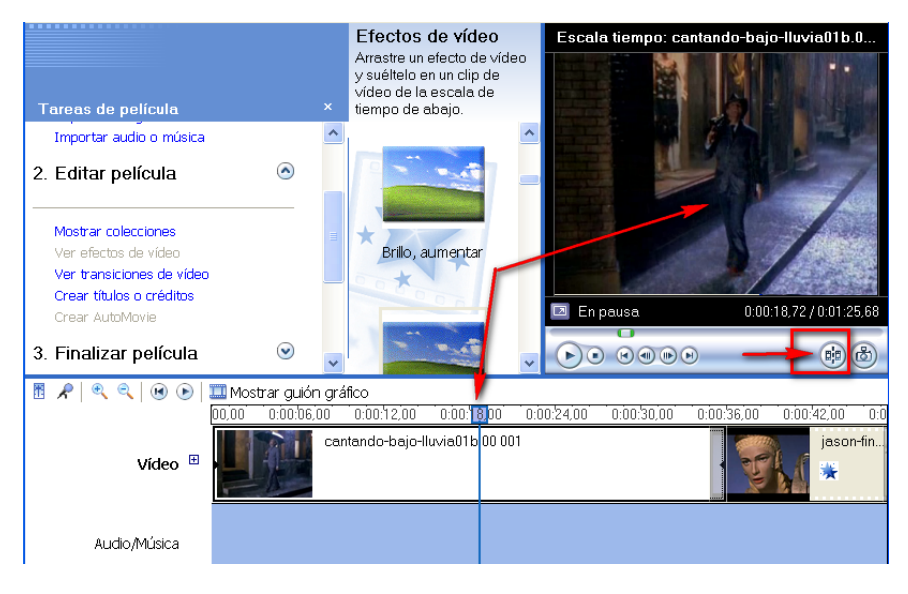

El resultado es inmediato.

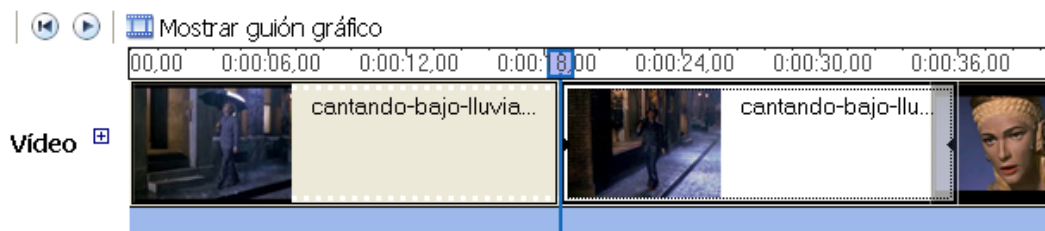

# **cortar un clip (sin cortarlo) A**

Simplemente hay que situarse en uno de los dos puntos negros de los extremos del clip y arrastrar...

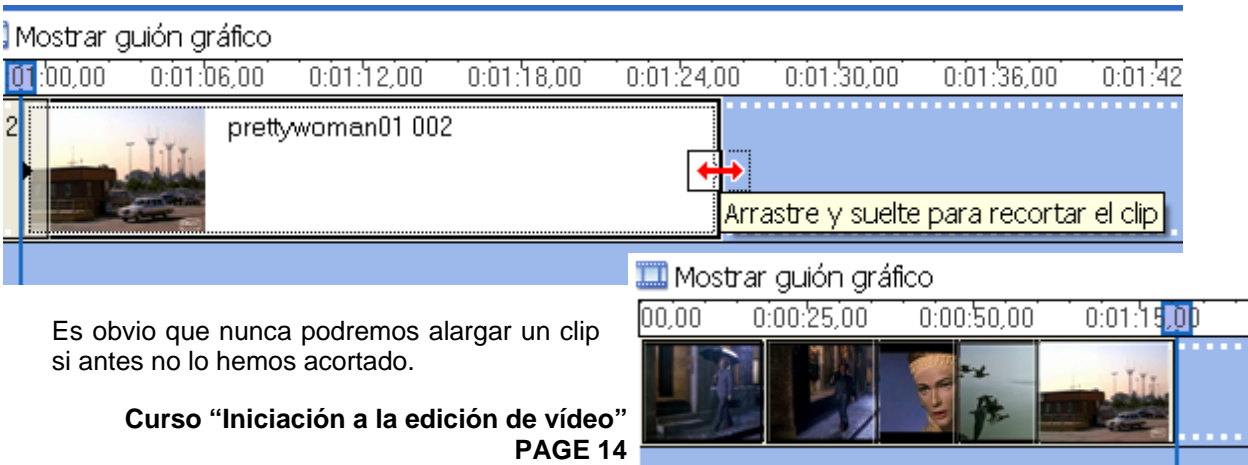

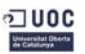

# *Antoni Albert \_\_Trabajando el vídeo*

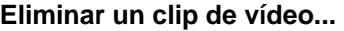

Solo habrá que seleccionarlo y pulsar la tecla **Supr**.

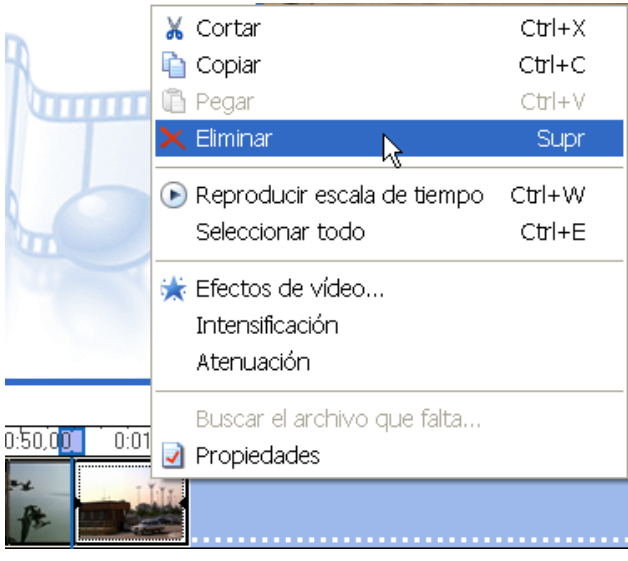

# **Introducir texto**

Puede ser conveniente, al principio de un film, ponerle un título...

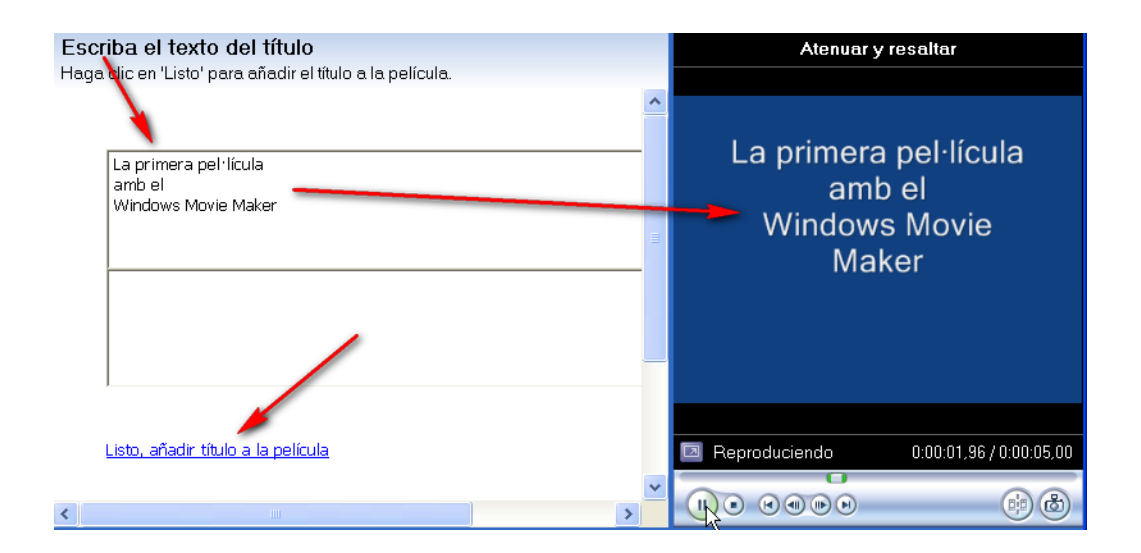

El título pasa a incorporarse delante del primer clip...

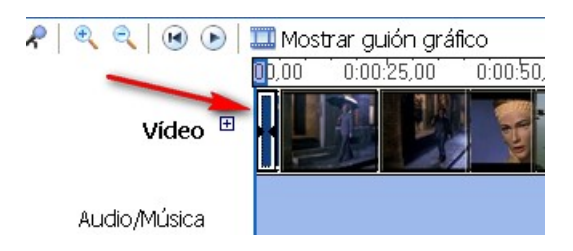

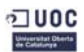

# **Más sobre la introducción de texto...**

Podemos modificar el título de un vídeo cambiando los colores (del texto y del fondo), así como introducir movimiento en él (animación).

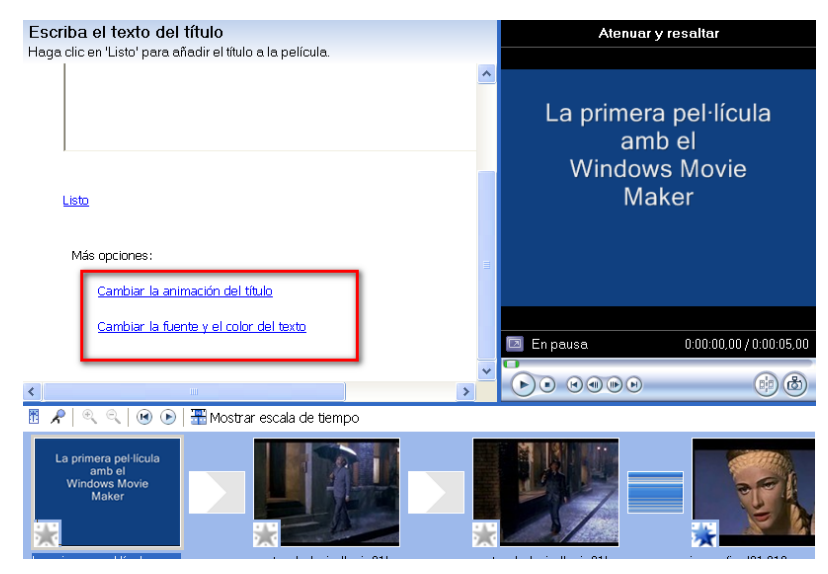

Son muchas las posibilidades de animación..., convendrá realizar pruebas para ver qué se adecua más al contenido del vídeo.

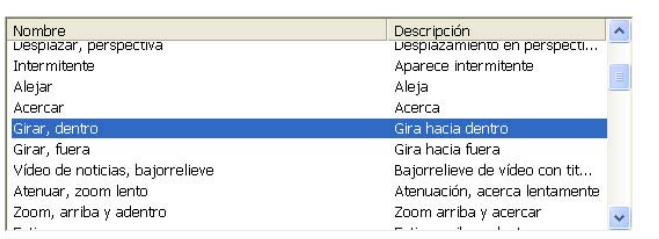

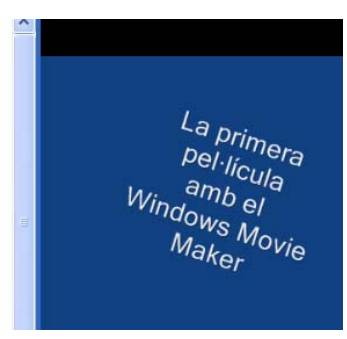

En cuanto a la fuente, el color de fondo, el tamaño, etc., tenemos también una opción al respecto.

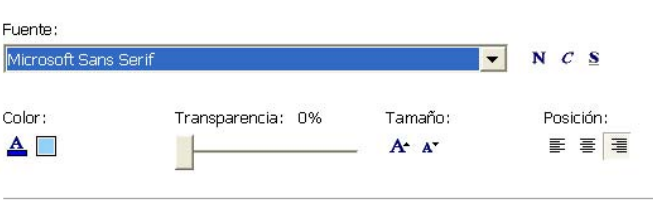

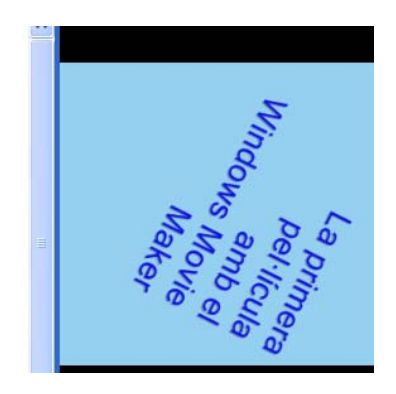

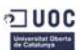

### Texto sobre un clip de vídeo...

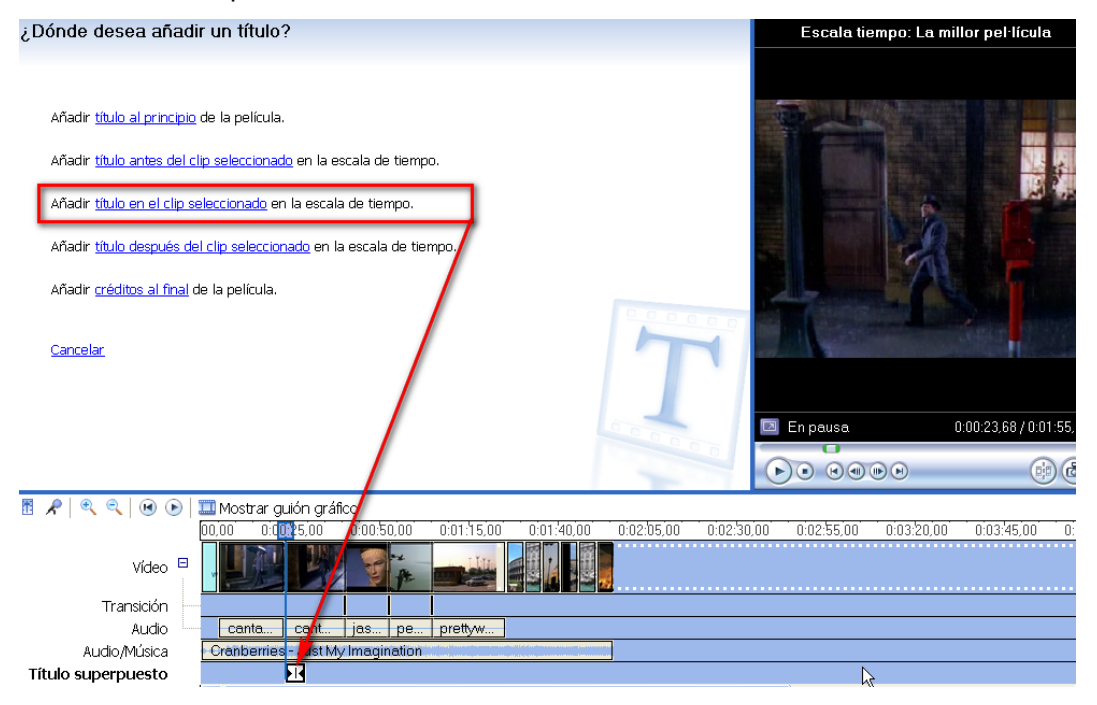

El resultado puede llegar a ser interesante...

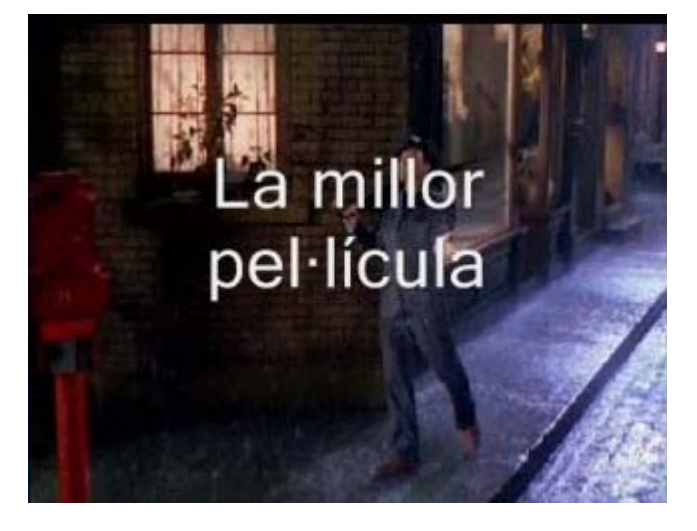

En cuanto a la opción de los **créditos**, las posibilidades pueden llegar a ser espectaculares...

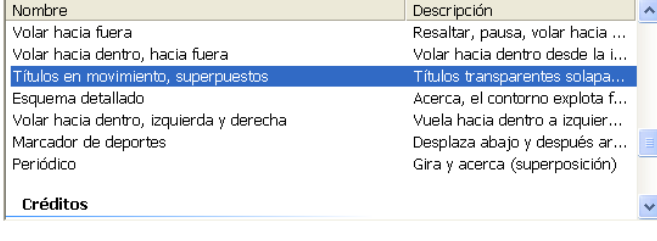

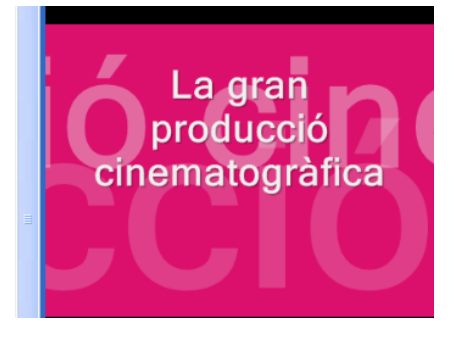

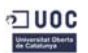

### **Silenciar el sonido de los clips**

Es probable que en ocasiones no nos interese mantener el sonido que contiene el propio clip, puesto que pensamos poner un audio que acompañe toda la película. Por ello, puede ser conveniente silenciar el sonido de cada clip. Es fácil efectuarlo con el botón derecho del ratón, una vez abierto el signo **+** que acompaña al término **Vídeo** en **la Escala de tiempo**. Solo habrá que seleccionar el sonido y silenciarlo.

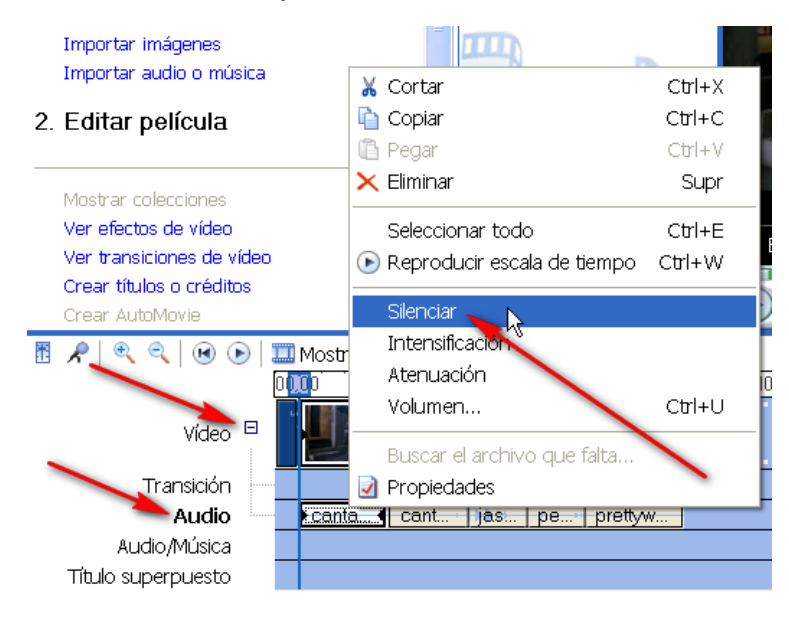

Observad, en la imagen siguiente, que las ondas de sonido todavía están presentes en el clip "Jasón"; en cambio, en "Cantando bajo la lluvia" han desaparecido (solamente se ve una línea horizontal).

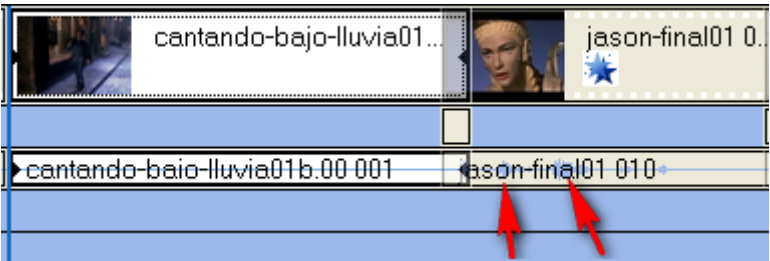

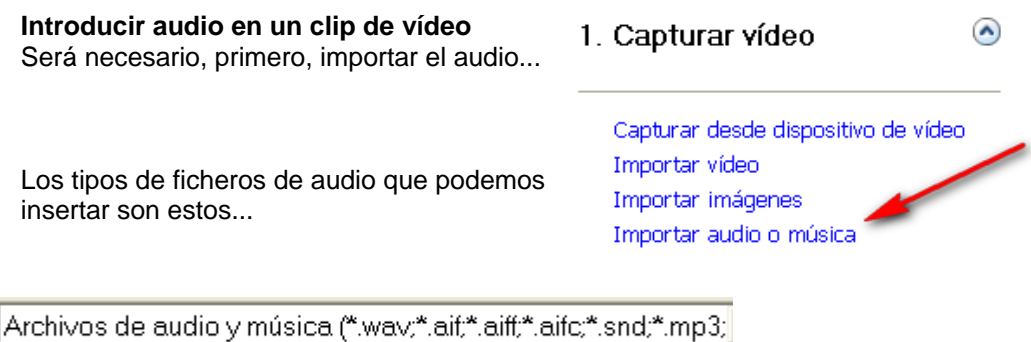

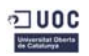

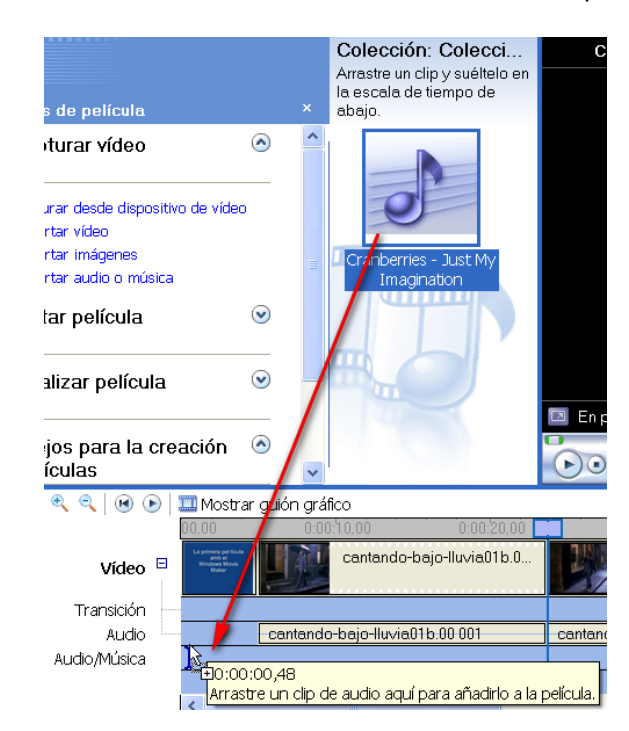

Una vez seleccionado, solamente debe arrastrarse a la pista pertinente...

Cabe observar, en la imagen siguiente, que el audio es más largo que el clip de vídeo. Será conveniente entonces acortarlo.

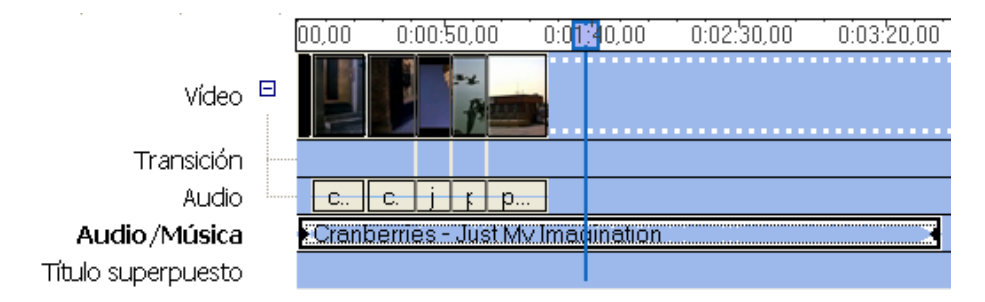

También podemos cortarlo con el mismo sistema que hemos utilizado para cortar clips de vídeo...

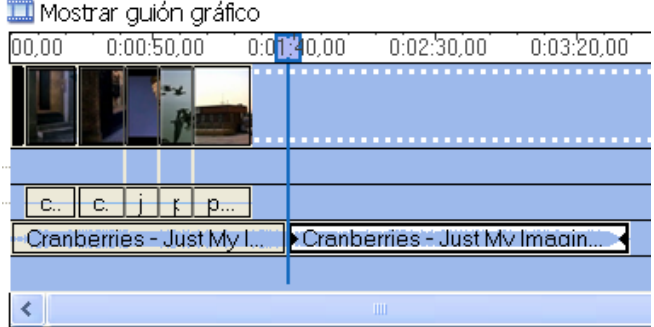

Puede ser recomendable poner el audio al final de todo del proyecto, para que pueda extenderse durante todo el clip...

**Curso "Iniciación a la edición de vídeo" – Área de Capacitación Digital PAGE 14** 

 $\Omega$ 

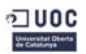

# **Introducir imágenes en la película**

El procedimiento que debe seguirse es igual que con los clips de vídeo y el audio: **importar**.

Capturar desde dispositivo de vídeo Importar vídeo

Una vez colocadas en la colección, solo se debe elegir la imagen y arrastrarla a la pista de vídeo.

Importar imágenes Importar audio o música

1. Capturar vídeo

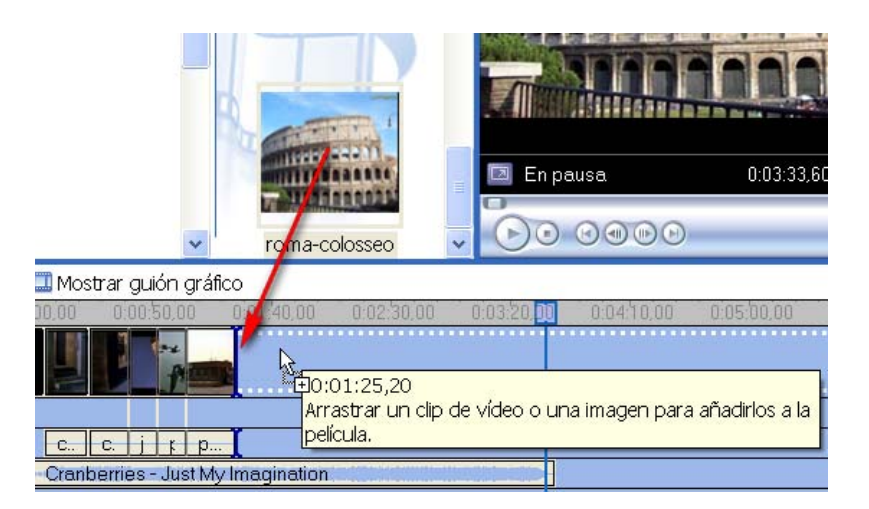

Por defecto, el **WMM** proporciona un tiempo de duración en la presentación de la imagen en la película. Sin embargo, podemos alargarlo si se desea.

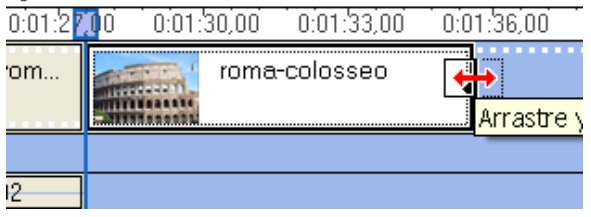

Una vez realizados los últimos arreglos, ya podemos ir a la última etapa.

# **Terminar la película**

Las opciones que permite **WMM** son las más comunes:

- Guardar en el PC
- Grabar en un CD
- Enviar a la Web
- Guardar en la cámara de vídeo digital
- (Enviar por correo electrónico no es recomendable, por bloqueo del buzón dado al peso del vídeo)

3. Finalizar película

Guardar en el equipo Guardar en CD Enviar por correo electrónico Enviar al Web Enviar a cámara DV

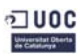

### *Antoni Albert \_\_Trabajando el vídeo*

### Asistente para guardar película Archivo de nelícula quardado Introduzca información para el archivo de película quardado. *Guardarlo en el PC*  1. Introduzca un nombre de archivo para la película guardada. primer\_video\_wmm El programa nos dará información sobre el vídeo resultante. Formato de fichero (wmv), medida, fps, 2. Seleccione una ubicación donde guardar la película. etc. Mis vídeos Detalles de la configuración Tamaño de archivo de película Tipo de archivo: Vídeo de Windows Media (WMV) Espacio necesario estimado: 29,93 MB Velocidad de bits: 2,1 Mbps Tamaño de pantalla: 640 x 480 píxeles Espacio estimado de disco disponible en la unidad C: Relación de aspecto: 4:3 218,97 GB Fotogramas por segundo: 25

También podemos elegir otras opciones...

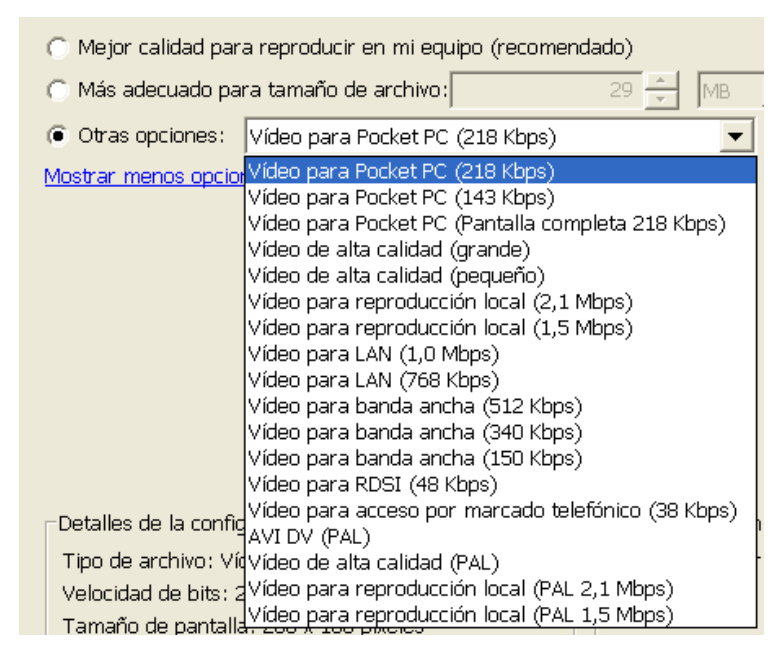

Según el que elijamos, el fichero resultante tendrá unas u otras medidas...

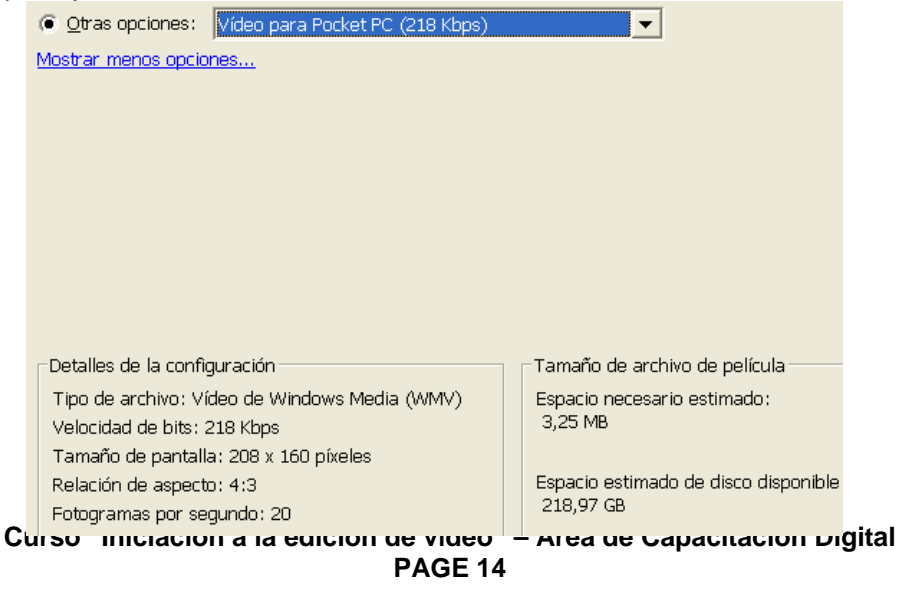

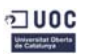

Una vez efectuada la elección, el PC empezará a crear la película. Según el tipo de elección, puede ser muy recomendable dejar que el PC trabaje solo (desconectado de Internet; sin salvapantallas, con el antivirus desactivado, etc., a fin de que la RAM pueda disponer de toda su potencialidad y nada estorbe el proceso de **renderización** o creación del vídeo).

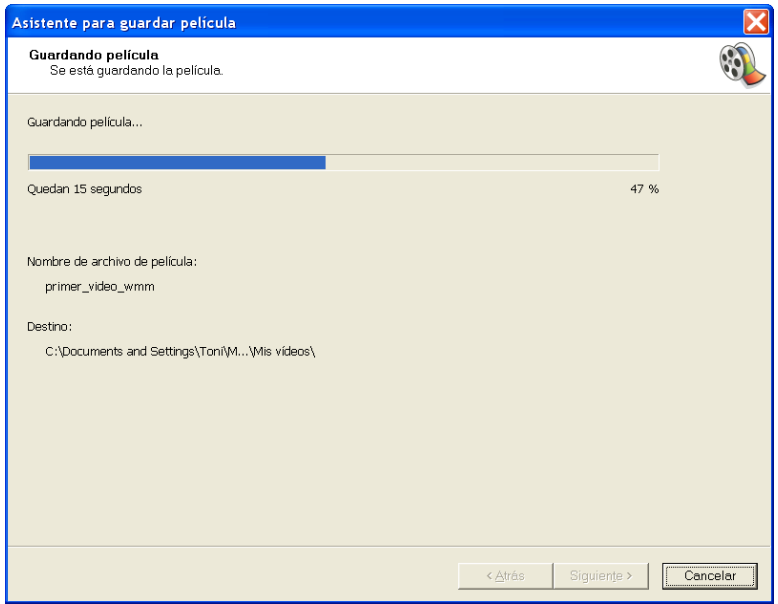

La última ventana del WMM será esta:

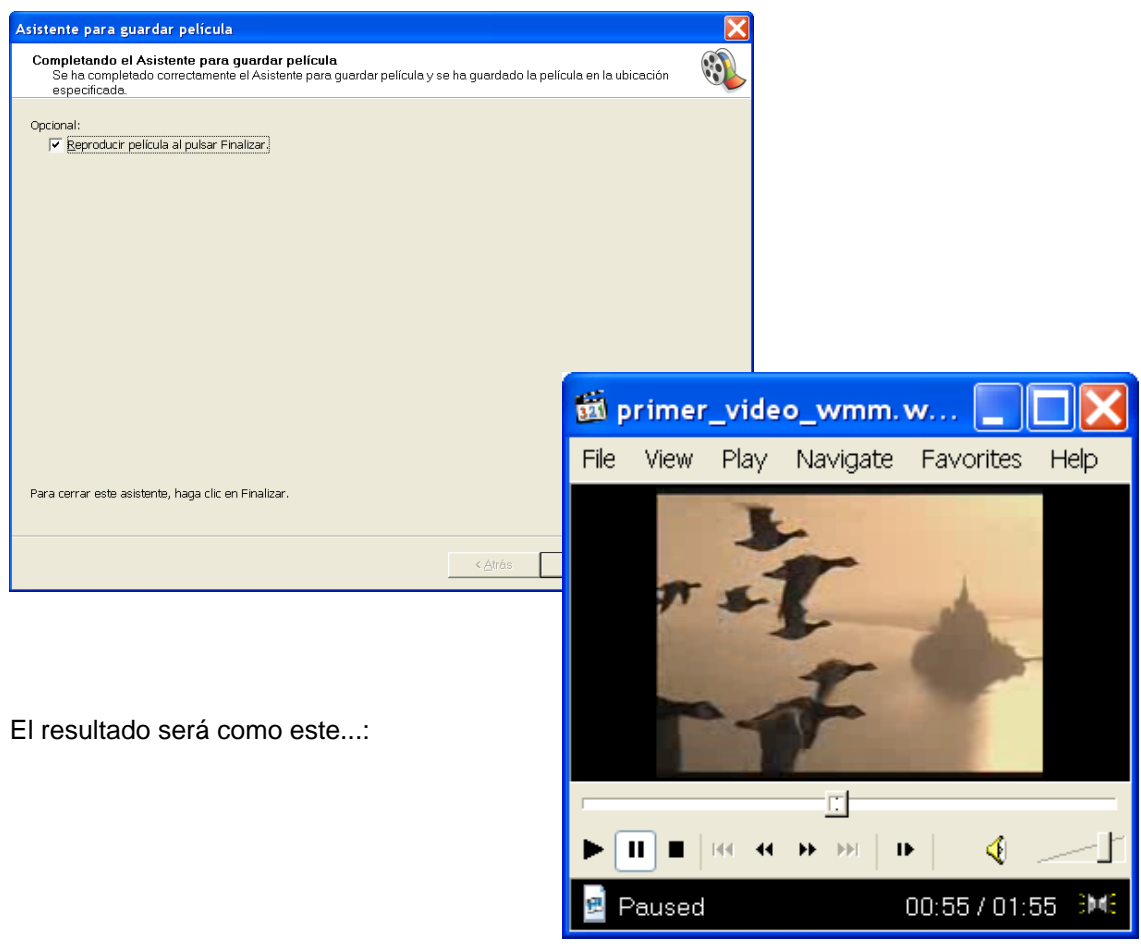